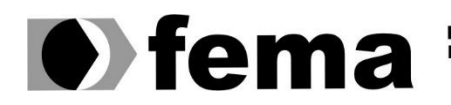

**Computer Supplementary of the Campus** "José Santilli Sobrinho"

**DANIEL DE ALMEIDA BARBOSA FABRI**

### **SISTEMA PARA GESTÃO E INDICAÇÃO DE EFICIÊNCIA GLOBAL PARA LINHAS DE PRODUÇÃO** *OVERAL EQUIPMENT EFFECTIVESS (OEE)*

**Assis 2020**

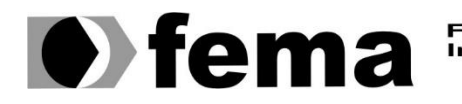

Fundação Educacional do Município de Assis<br>Instituto Municipal de Ensino Superior de Assis<br>Campus "José Santilli Sobrinho"

### **DANIEL DE ALMEIDA BARBOSA FABRI**

# **SISTEMA PARA GESTÃO E INDICAÇÃO DE EFICIÊNCIA GLOBAL PARA LINHAS DE PRODUÇÃO** *OVERAL EQUIPMENT EFFECTIVESS (OEE)*

Trabalho de Conclusão de Curso apresentado ao curso de Tecnologia em Análise e Desenvolvimento de Sistemas do Instituto Municipal de Ensino Superior de Assis – IMESA da Fundação Educacional do Município de Assis – FEMA, como requisito obtenção do Certificado de Conclusão

**Orientando(a): Daniel de Almeida Barbosa Fabri Orientador(a): Dr. Almir Rogério Camolesi**

**Assis 2020**

#### FICHA CATALOGRÁFICA

FABRI, Daniel.  **Sistema para Gestão e Indicação de Eficiência Global para Linhas de Produção** *OVERAL EQUIPMENT EFFECTIVESS* **(OEE)** / Daniel de Almeida Barbosa Fabri. Fundação Educacional do Município de Assis – FEMA – Assis, 2020. Número de páginas. 1. Eficiência. 2. Indicador de Eficiência Global OEE.

CDD: Biblioteca da FEMA

### **SISTEMA PARA GESTÃO E INDICAÇÃO DE EFICIÊNCIA GLOBAL PARA LINHAS DE PRODUÇÃO** *OVERAL EQUIPMENT EFFECTIVESS (OEE)*

#### DANIEL DE ALMEIDA BARBOSA FABRI

Exame de Qualificação, requisito do Trabalho de Conclusão de Curso apresentado ao Instituto Municipal de Ensino Superior de Assis, como requisito do Curso de Graduação, avaliado pela seguinte comissão examinadora:

**Orientador:**

Dr. Almir Rogério Camolesi

**Examinador:**

Guilherme de Cleva Farto

Assis 2020

# **DEDICATÓRIA**

Dedico este trabalho à minha família, em especial a minha esposa e meus filhos pois se não tivesse o apoio destes não teria forças para realizar tal feito.

## **AGRADECIMENTOS**

Agradeço primeiramente a Deus, pois se não fosse por ele estar presente em minha vida não conseguiria realizar este feito.

Em especial a minha esposa Luzana Ferreira dos Santos Fabri por estar presente e me proporcionar forças e motivação para concluir este objetivo.

Aos professores quais conheci nesta caminhada acadêmica, em especial ao meu orientador Prof. Amir Rogério Camolesi, pela orientação durante todo o período deste trabalho.

E por fim agradeço a todos meus amigos e demais familiares, que me apoiaram e acreditaram em mim na busca desta conquista.

### **RESUMO**

Este trabalho descreve a implementação de um software indicador de eficiência global OEE (Overall Equipment Effectiveness – Eficiência Global do Equipamento) para qualquer tipo de linha de produção a partir da leitura de contagem de produtos produzidos e monitoramento do tempo de trabalho da máquina em questão.

O OEE é um indicador de eficiência constituído pelas variáveis, Disponibilidade, Eficiência e Qualidade que fornecem a eficiência de uma linha de produção ou de um equipamento. O sistema será desenvolvido em C# utilizando banco de dados MySql.

**Palavras-chave:** OEE; Indicador de Eficiência Global.

# **ABSTRACT**

This work describes the implementation of an OEE global efficiency indicator software (Global Equipment Efficiency - Global Equipment Efficiency) for any type of production line from reading the count of products used and monitoring the machine's working time in question. OEE is an efficiency indicator consisting of the variables, Availability, Efficiency and Quality that provide the efficiency of a production line or equipment. The system will be developed in C # using MySql database.

**Keywords:** OEE; Global Efficiency Indicator.

# **LISTA DE ILUSTRAÇÕES**

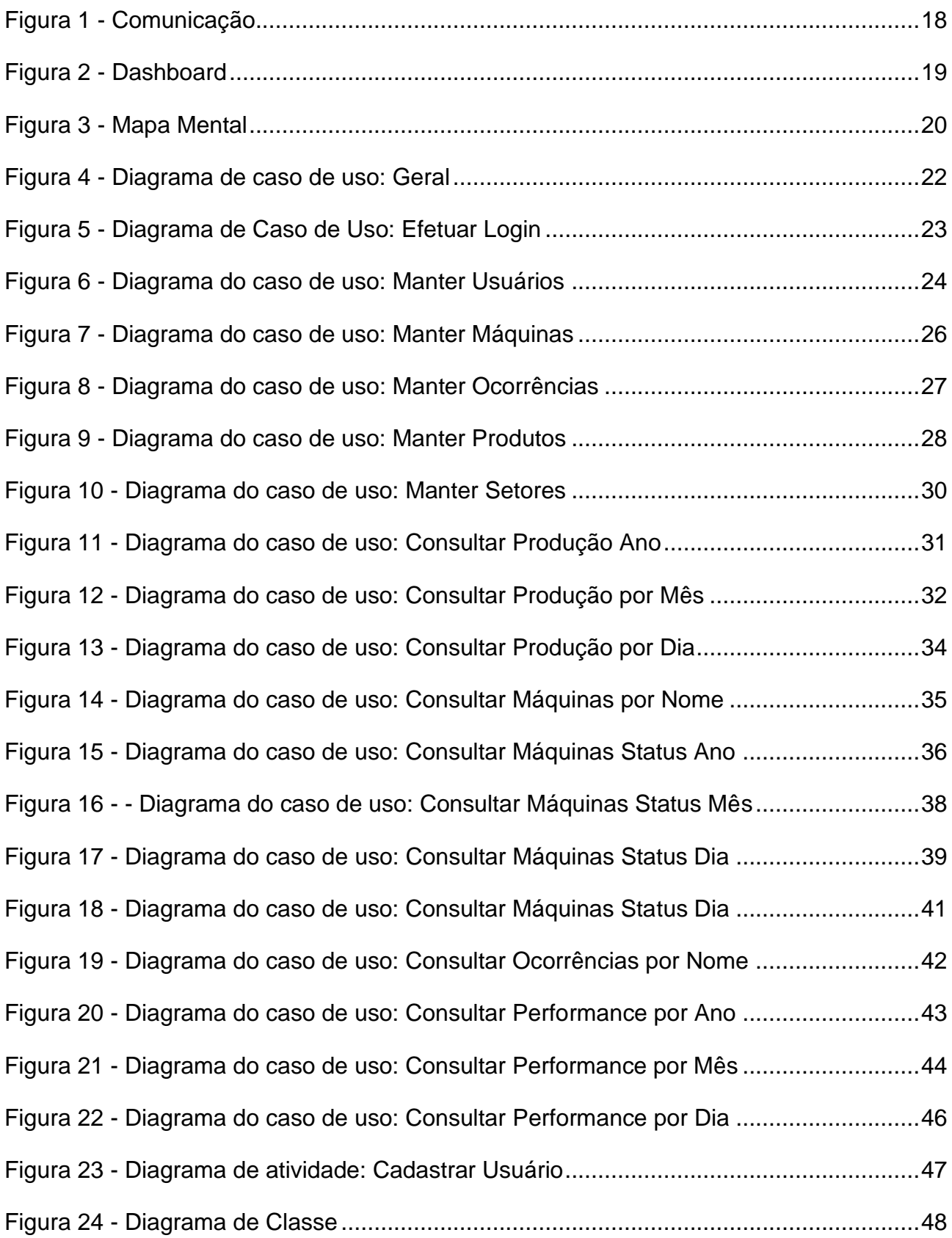

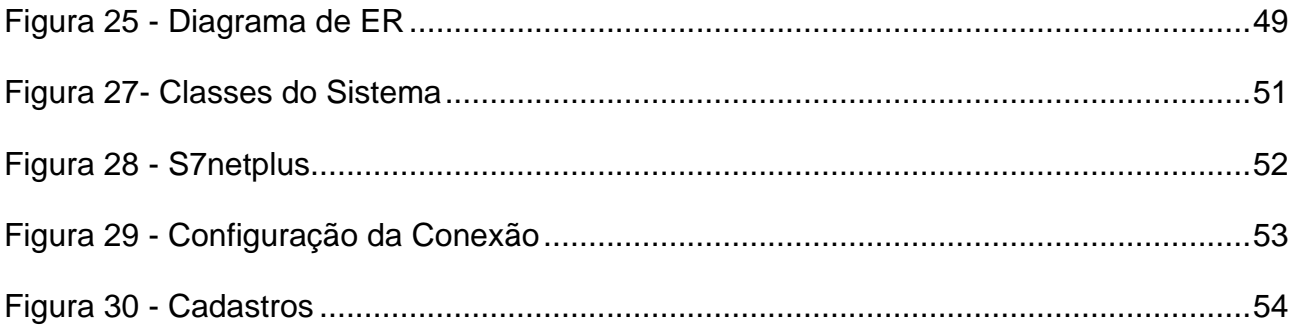

# **LISTA DE TABELAS**

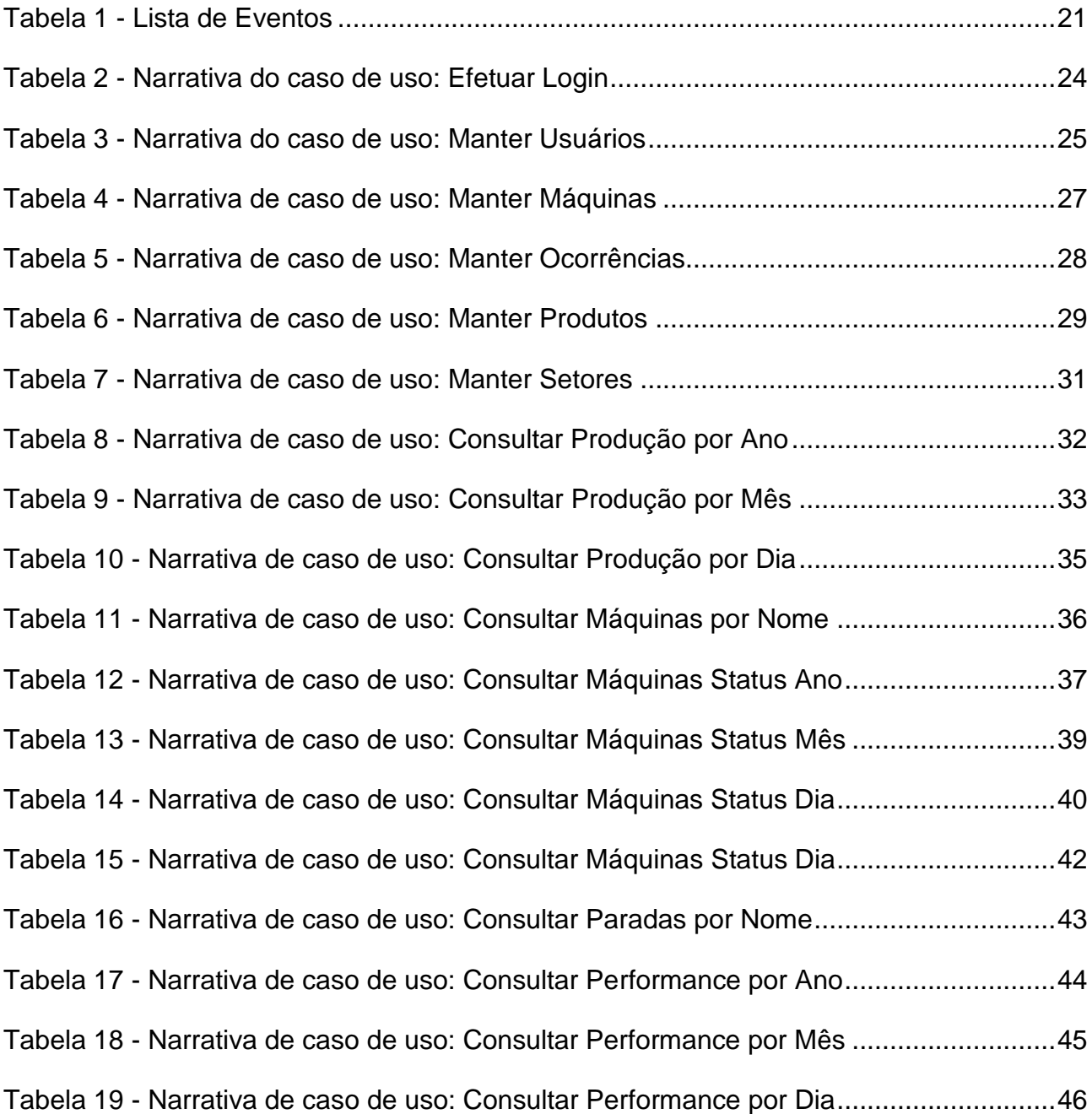

# **SUMÁRIO**

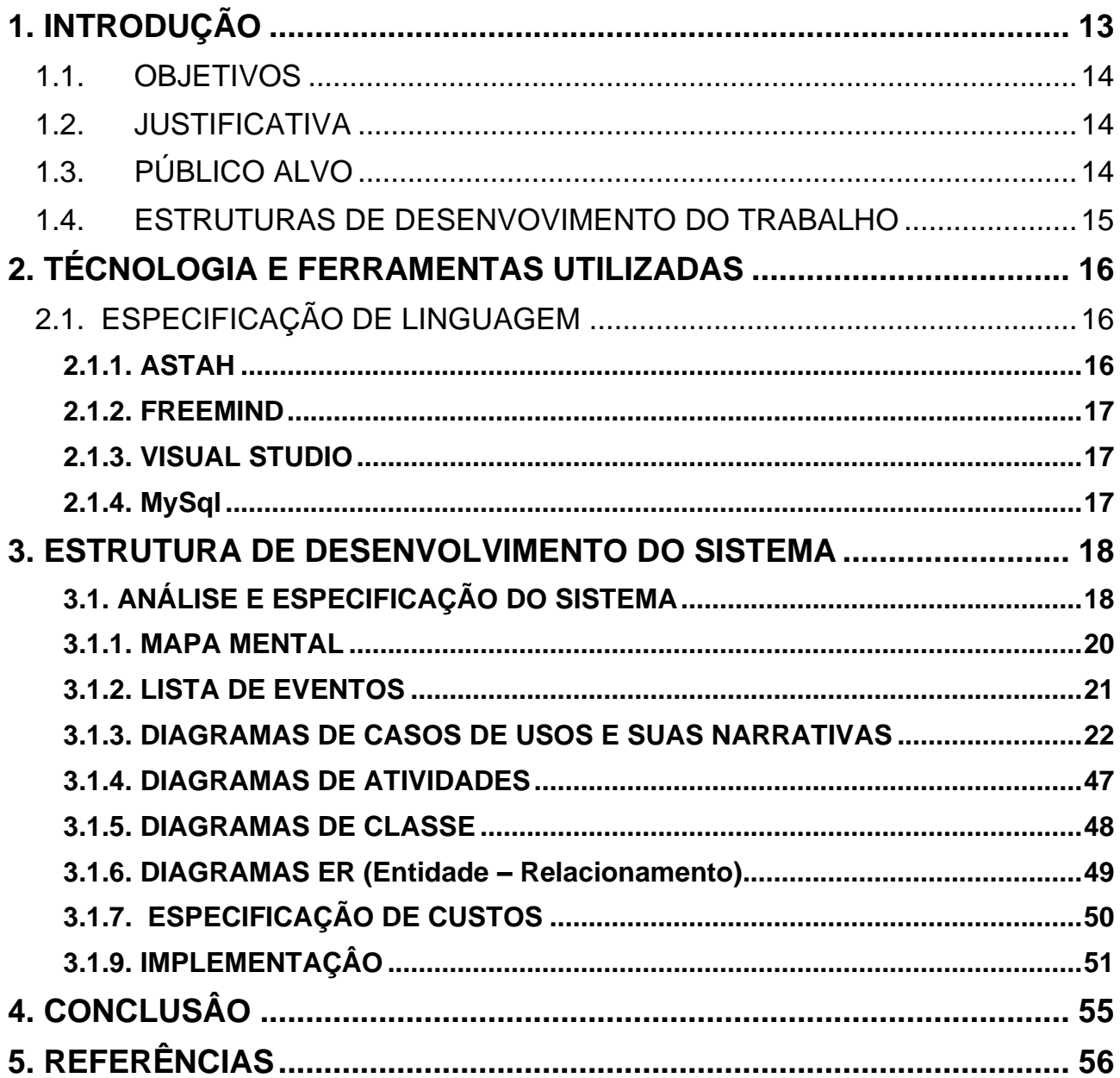

### <span id="page-13-0"></span>**1. INTRODUÇÃO**

O Overall Equipment Effectiveness (OEE) ou Eficiência Global do Equipamento é um indicador desenvolvido pela Japan Institute of Plant Maintence (JIPM) para mensurar o quanto uma linha de produção está sendo eficiente. O criador do OEE Seiichi Nakajima desenvolveu como meio de qualificar o desempenho dos equipamentos e também para se obter uma leitura da melhora continua dos processos produtivos.

Os indicadores são três: Disponibilidade, o qual avalia o total de horas trabalhadas em relação ao total de horas planejadas para tal produção. Performance (Desempenho), avalia a quantidade de produção em relação a capacidade de produção nominal. Qualidade, avalia a quantidade produzida dentro dos padrões em relação a quantidade real de produção.

Obtendo assim as variáveis necessárias para o cálculo do OEE.

Com a concorrência no mercado cada vez mais acirrada e a alta exigência dos consumidores, as indústrias estão focando na melhora da produtividade de sua planta fabril, para que se obtenha maior produtividade com menos manutenções e eventuais contratempos. Com a adoção destes conceitos por parte das empresas que possuem linhas de produção, vem crescendo a utilização desta ferramenta na qual podemos apontar falhas e pontos que necessitam de manutenção em seu processo, e se obter um histórico de eficiência de produção de sua planta fabril.

Segundo Santos e Santos (2007), por meio do OEE é possível realizar melhorias em sua planta fabril, descartando novos investimentos e assim apontar falhas e aumentar a sua produtividade. Com isto a manutenção de seu chão fabrica passou a ter um grande papel desde que estes indicadores passaram a apontar possíveis pontos de perca de rendimento em uma linha de produção.

Segundo Almeanazel (2010) nos últimos anos a manutenção era tradicional de uma forma onde eles não sabiam sua devida importância. Mais com o passar do tempo uma manutenção melhor planejada se torna cada dia mais importante.

#### <span id="page-14-0"></span>1.1. OBJETIVOS

O objetivo deste trabalho é implementar um software para calcular o OEE de forma automática, online e com precisão. Permitindo acesso rápido a dados, consultas a históricos de produção com facilidade e o maior detalhamento possível de cada dia de produção.

Mostrando assim a eficiência de sua planta fabril e permitindo apontar pontos críticos, facilitando a tomada de decisões para possíveis manutenções ou melhora na linha de produção.

#### <span id="page-14-1"></span>1.2. JUSTIFICATIVA

Atualmente os softwares disponíveis no mercado para a Indicação de Eficiência Global não coletam a contagem de produtos de forma confiável, são feitas através de sensores nos quais em linhas de alta velocidade de produção, acabam perdendo a contagem real de total de produtos produzidos, também não conseguem identificar se a máquina está ou não produzido realmente.

Desta forma este software coletara informações direto da máquina usando a mesma variável de indicação de produtos produzidos, gerando assim um OEE com indicadores reais.

#### <span id="page-14-2"></span>1.3. PÚBLICO ALVO

Este sistema é voltado a setores de gestão e manutenção dentro de indústria, como por exemplo: supervisores e gestão de produção.

#### <span id="page-15-0"></span>1.4. ESTRUTURAS DE DESENVOVIMENTO DO TRABALHO

O trabalho foi dividido para sua melhor organização em capítulos da seguinte forma:

No primeiro capitulo é possível se obter a introdução do trabalho a ser desenvolvido e sua finalidade.

No segundo capitulo teremos as ferramentas e tecnologias que serão utilizadas no desenvolvimento deste trabalho.

No terceiro capitulo teremos a análise e seus diagramas que foram utilizadas para desenvolvimento deste trabalho.

No quarto capítulo são apresentadas as referências bibliográficas que foram utilizadas neste trabalho.

No quinto capítulo é apresentada à conclusão que obtive durante todo o desenvolvimento deste trabalho.

# <span id="page-16-0"></span>**2. TÉCNOLOGIA E FERRAMENTAS UTILIZADAS**

Este capítulo descreve as ferramentas e tecnologias utilizadas para o desenvolvimento deste trabalho.

### <span id="page-16-1"></span>2.1. ESPECIFICAÇÃO DE LINGUAGEM

A linguagem de modelagem escolhida para o trabalho é a UML (Unified Modeling Language), utilizada atualmente por engenheiros de software para criarem seus projetos de forma organizada, (GUEDES, 2011).

As ferramentas para modelagem e criação deste projeto serão Astah<sup>1</sup> para criação dos diagramas e o Freemind<sup>2</sup> para criação de mapas mentais pois são ferramentas de fácil acesso e uso para o desenvolvimento em questão.

#### <span id="page-16-2"></span>**2.1.1. ASTAH**

O Astah é uma ferramenta de modelagem UML criada pela empresa japonesa Change Vision para auxiliar o programador na criação de diagramas de casos de uso, diagramas de atividades, diagramas de sequência, diagramas de classes e muitas outras ferramentas que tornam o levantamento de requisitos de forma mais ágil.

<sup>1</sup> <https://astah.net/>

<sup>2</sup> <https://freemind.softonic.com.br/>

#### <span id="page-17-0"></span>**2.1.2. FREEMIND**

Freemind é um software livre utilizado para criação de mapas mentais que tem como objetivo diminuir o espaço deixado entre o desenvolvedor e o cliente. Os mapas mentais são uma forma visual de apresentar um conjunto de ideias, onde somente as informações essenciais são exibidas de forma organizada e clara.

#### <span id="page-17-1"></span>**2.1.3. VISUAL STUDIO**

Visual Studio<sup>3</sup> é um ambiente de desenvolvimento integrado (IDE) da Microsoft para desenvolvimento de softwares dedicados ao .NET Framework e às linguagens C, C++, C# (C Sharp), ele também e voltado para área de desenvolvimento web usando a plataforma ASP.NET, tais com aplicativos web, websites e aplicativos mobile.

#### <span id="page-17-2"></span>**2.1.4. MySql**

É um MySql<sup>4</sup> é um SGBD – Sistema Gerenciador de Banco de Dados relacional, que utiliza a Linguagem de Consulta Estruturada SQL (Structured Query Language). Desenvolvido pela Oracle Corporation, projetado para trabalhar com projetos de pequenos e médio porte podendo chegar ao tamanho médio de cem megabytes por tabela. Neste projeto estarei usando a versão Community Server 8.0.19.

<sup>3</sup> <https://visualstudio.microsoft.com/pt-br/>

<sup>4</sup> <https://www.mysql.com/downloads/>

# <span id="page-18-1"></span>**3. ESTRUTURA DE DESENVOLVIMENTO DO SISTEMA**

### <span id="page-18-2"></span>**3.1.** ANÁLISE E ESPECIFICAÇÃO DO SISTEMA

O sistema a ser implementado tem como objetivo mensurar a eficiência da produtividade de uma máquina em seu turno de funcionamento de forma automática, onde com estas leituras podemos saber se a máquina está ou não em produção, minimizando a margem de erro na contagem de produtos e paradas da máquina ao final da produção.

O software desenvolvido comunica-se com PLC (Controlador Lógico Programável) Siemens<sup>5</sup> da família simatic S7-1200, através da biblioteca *s7netplus <sup>6</sup> utilizando a comunicação via ethernet.* Sendo assim é possível coletar valores do contador de produtos e status de funcionamento diretamente da máquina.

A figura abaixo ilustra como será feita a comunicação do software com o PLC.

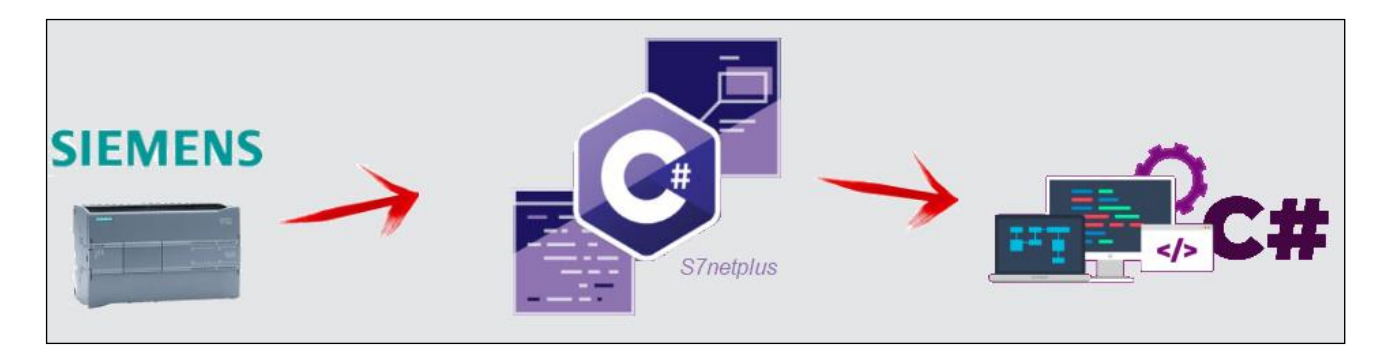

**Figura 1 - Comunicação**

<span id="page-18-0"></span>Desta forma com os dados coletados o software irá calcular as variáveis coletadas do PLC, e representá-las em uma *Dashboard* mostrando online o status da linha de produção com os indicadores de eficiência. Conforme ilustra a figura abaixo.

<sup>5</sup> <https://new.siemens.com/br/pt/produtos/automacao/sistemas-automacao/industrial/plc/s7-1200.html>

<sup>6</sup> <https://github.com/S7NetPlus/s7netplus/wiki>

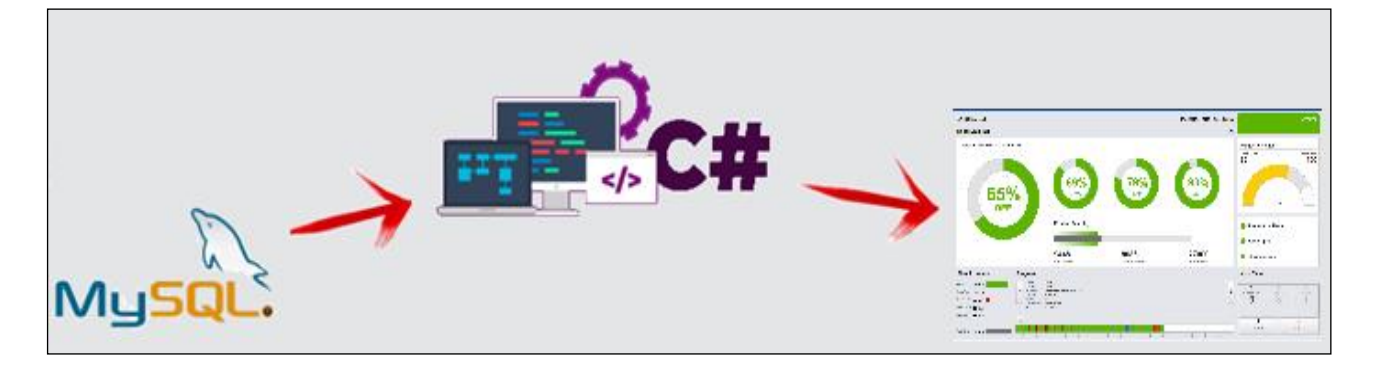

**Figura 2 - Dashboard**

<span id="page-19-0"></span>*Dashboards* são painéis que demonstram métricas e indicadores importantes para obter objetivos e metas traçadas de forma visual, tornando mais fácil a compreensão das informações coletadas. Desta forma o usuário ou administrador poderão ter a compreensão de como esta sua produção.

O sistema possui dois níveis de acesso, sendo eles separados como administradores e usuários, onde os administradores possuem privilégio de acesso total ao sistema podendo realizar todas as funções de que o sistema é composto, por outro lado os usuários possuem privilégios restritos às determinadas funções visando à integridade dos dados armazenados e também do sistema como um todo.

#### <span id="page-20-1"></span>**3.1.1. MAPA MENTAL**

De acordo com o levantamento de requisitos foi elaborado um mapa metal, onde podemos observar a necessidades para implementação do sistema. Segue abaixo:

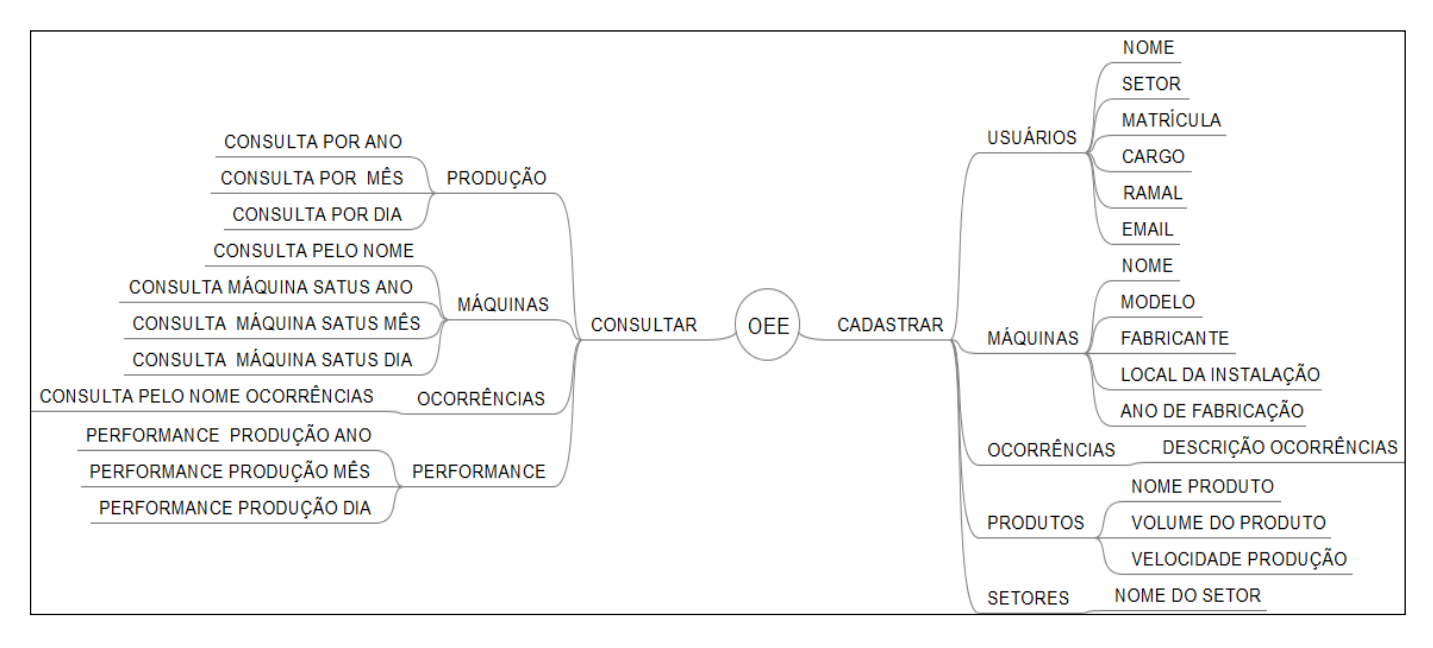

<span id="page-20-0"></span>**Figura 3 - Mapa Mental**

### <span id="page-21-1"></span>**3.1.2. LISTA DE EVENTOS**

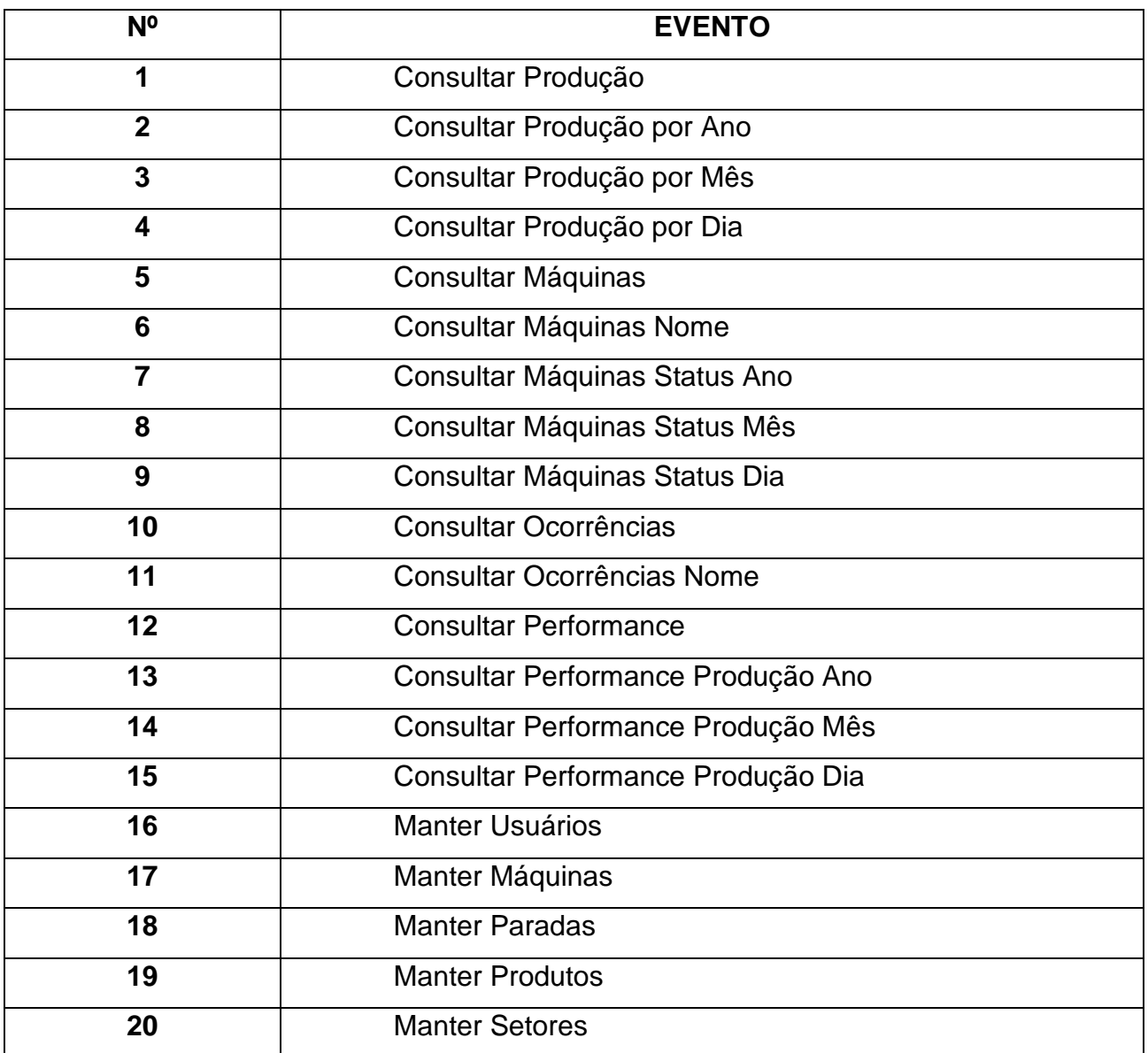

<span id="page-21-0"></span>**Tabela 1 - Lista de Eventos**

#### <span id="page-22-1"></span>**3.1.3. DIAGRAMAS DE CASOS DE USOS E SUAS NARRATIVAS**

Segue abaixo o diagrama de caso de uso do sistema, considerando que para realizar consultas o usuário não precisa estar cadastrado.

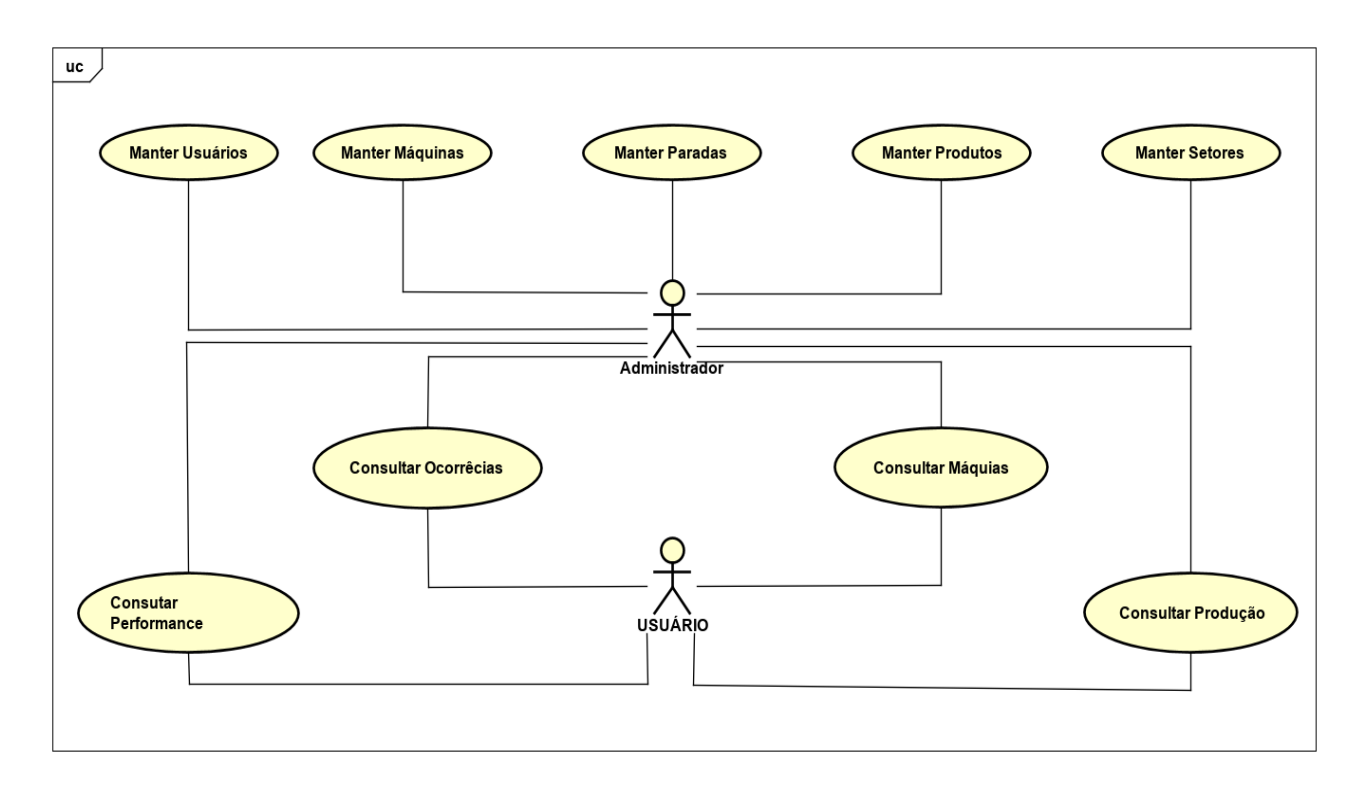

**Figura 4 - Diagrama de caso de uso: Geral**

<span id="page-22-0"></span>Segue especificações de caso de uso: Efetuar *Login*.

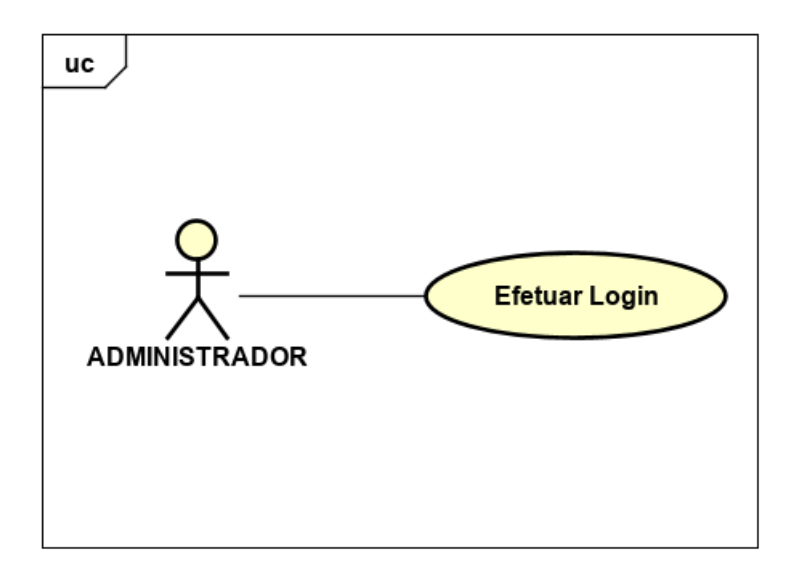

**Figura 5 - Diagrama de Caso de Uso: Efetuar Login**

<span id="page-23-0"></span>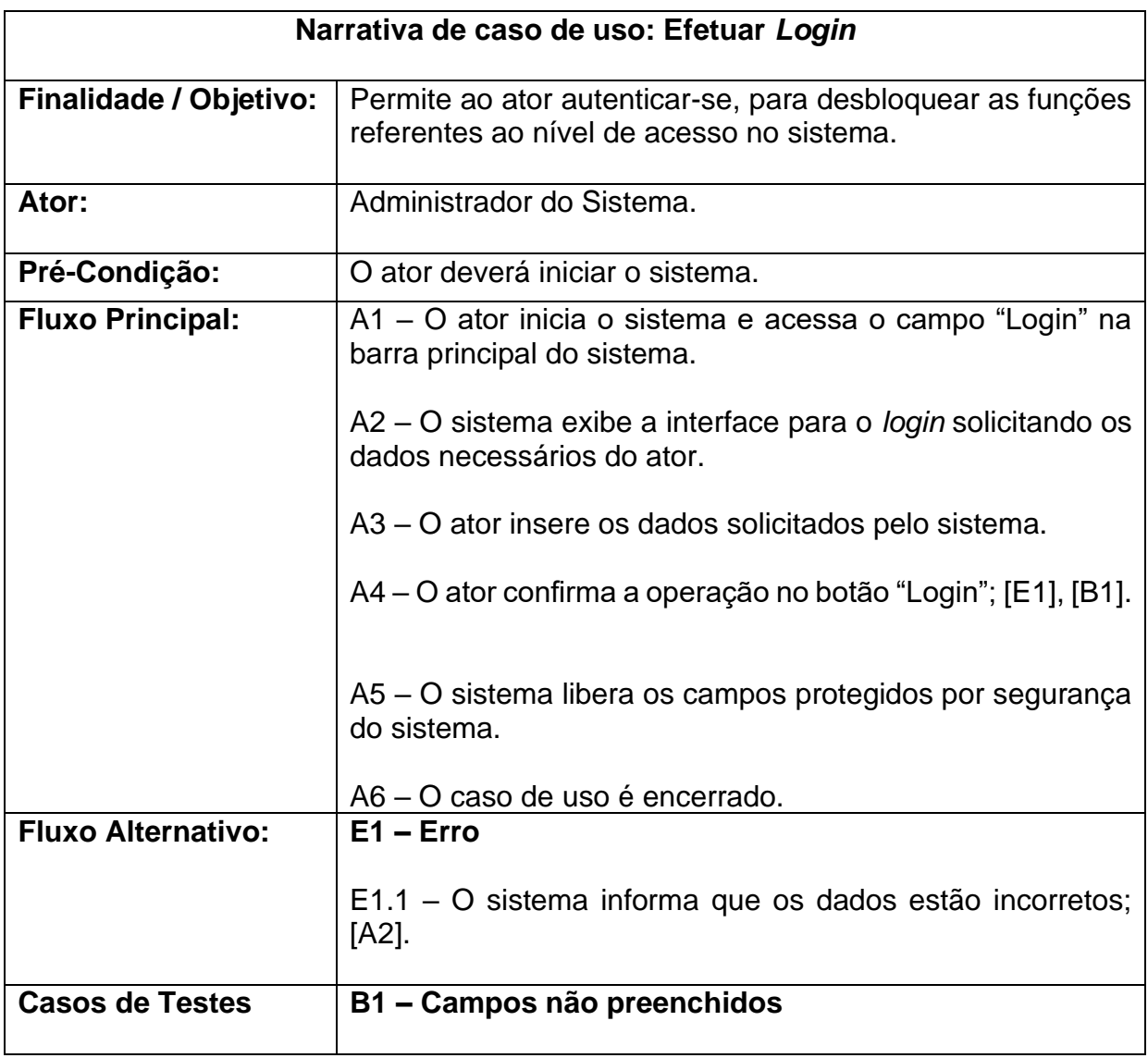

<span id="page-24-1"></span>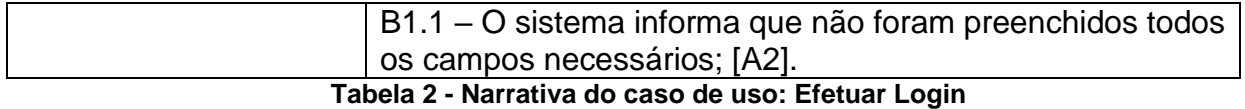

Segue abaixo a especificação de caso de uso: Manter Usuários

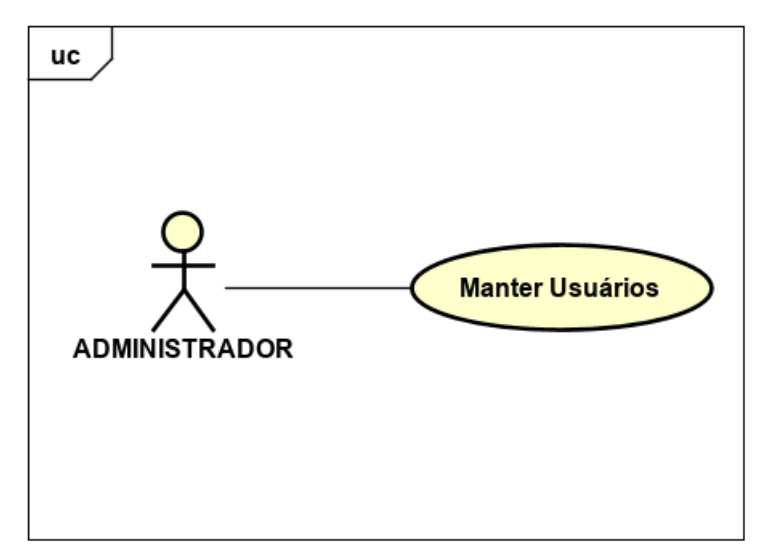

**Figura 6 - Diagrama do caso de uso: Manter Usuários**

<span id="page-24-0"></span>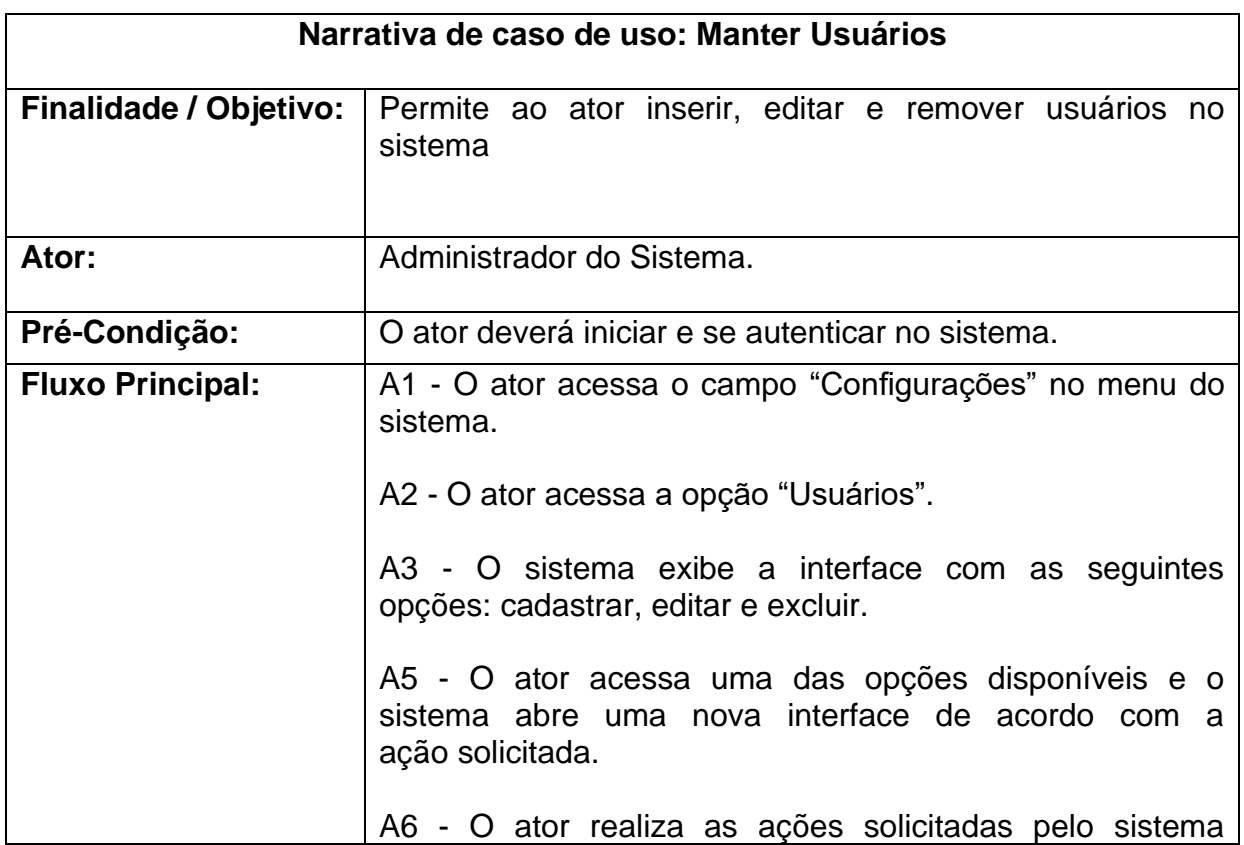

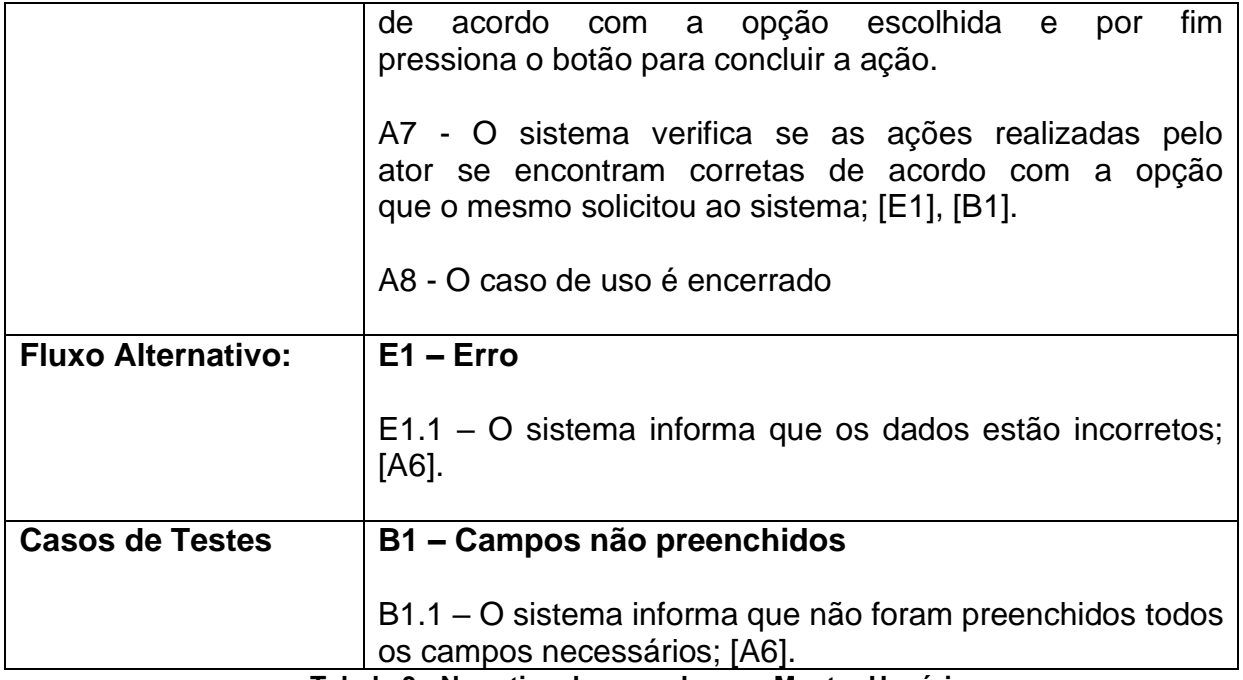

<span id="page-25-0"></span>**Tabela 3 - Narrativa do caso de uso: Manter Usuários**

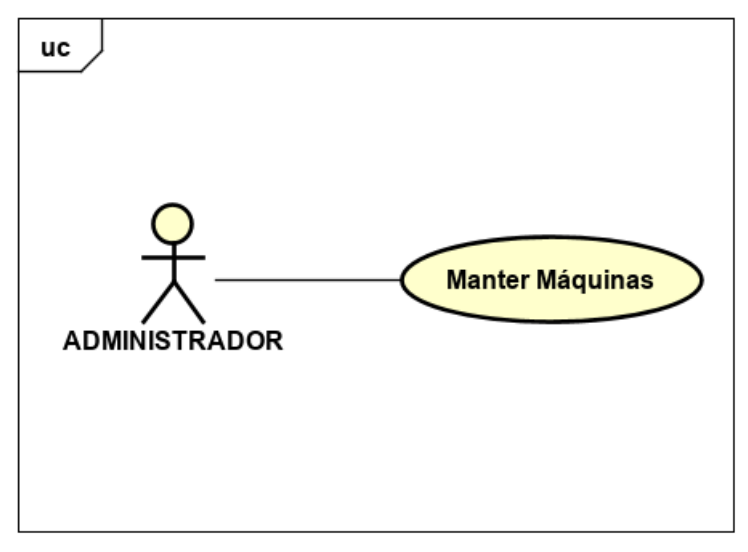

**Figura 7 - Diagrama do caso de uso: Manter Máquinas**

<span id="page-26-0"></span>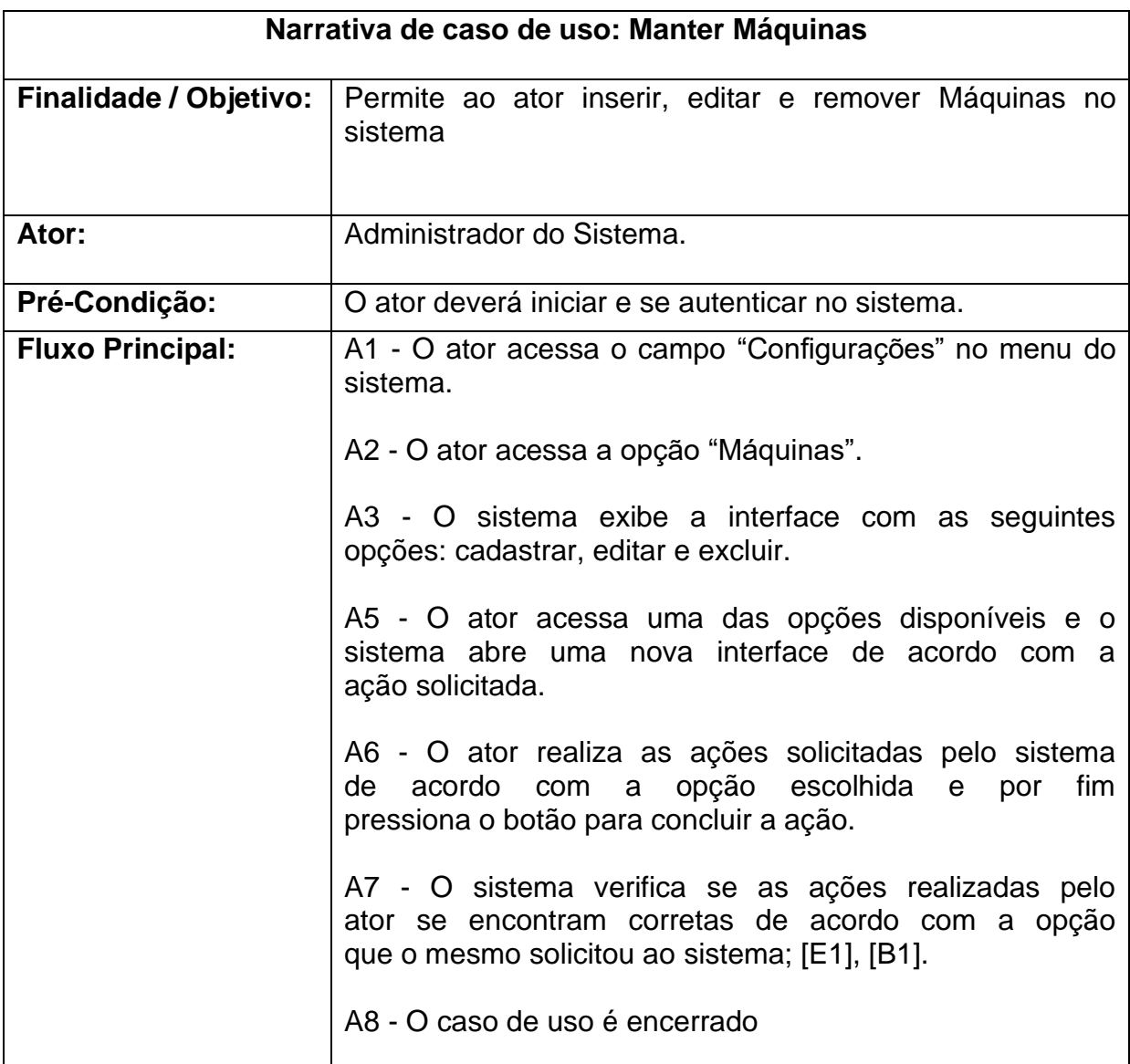

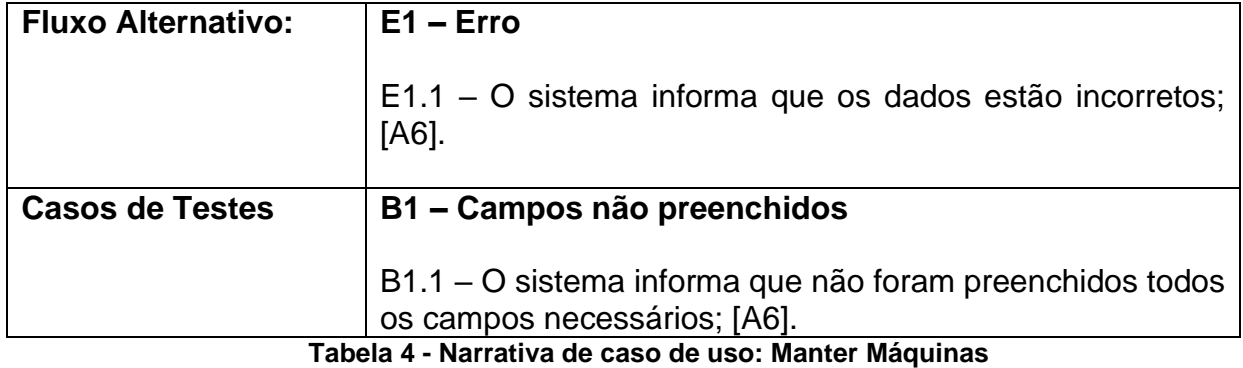

<span id="page-27-1"></span>Segue abaixo a especificação de caso de uso: Manter Ocorrências

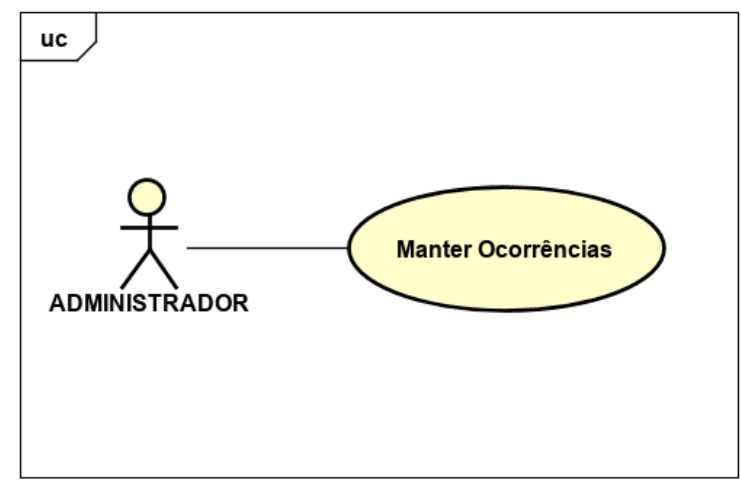

**Figura 8 - Diagrama do caso de uso: Manter Ocorrências**

<span id="page-27-0"></span>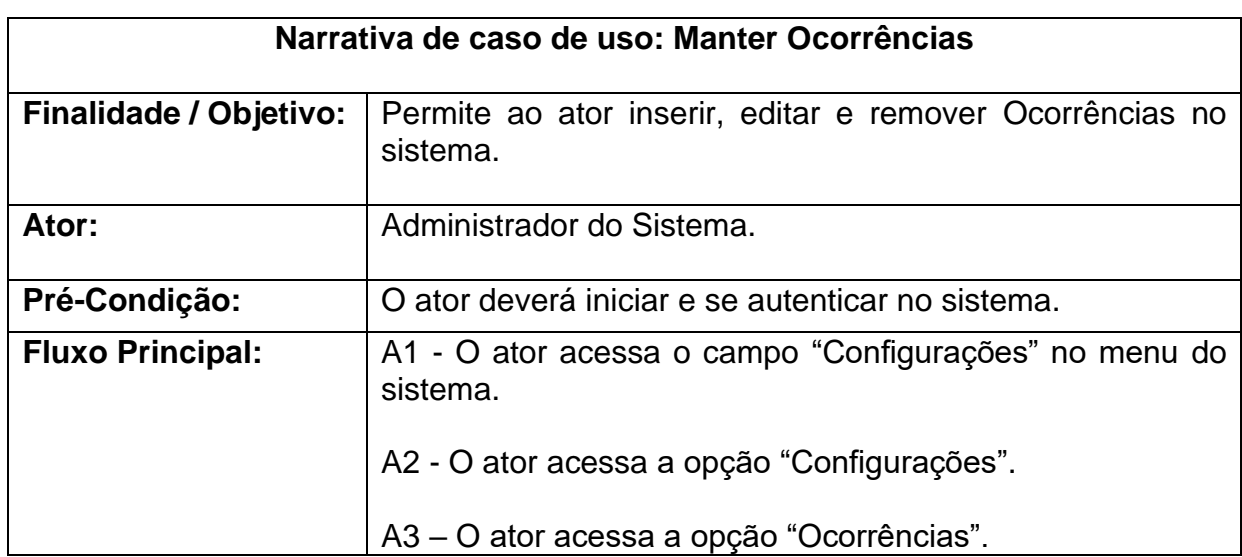

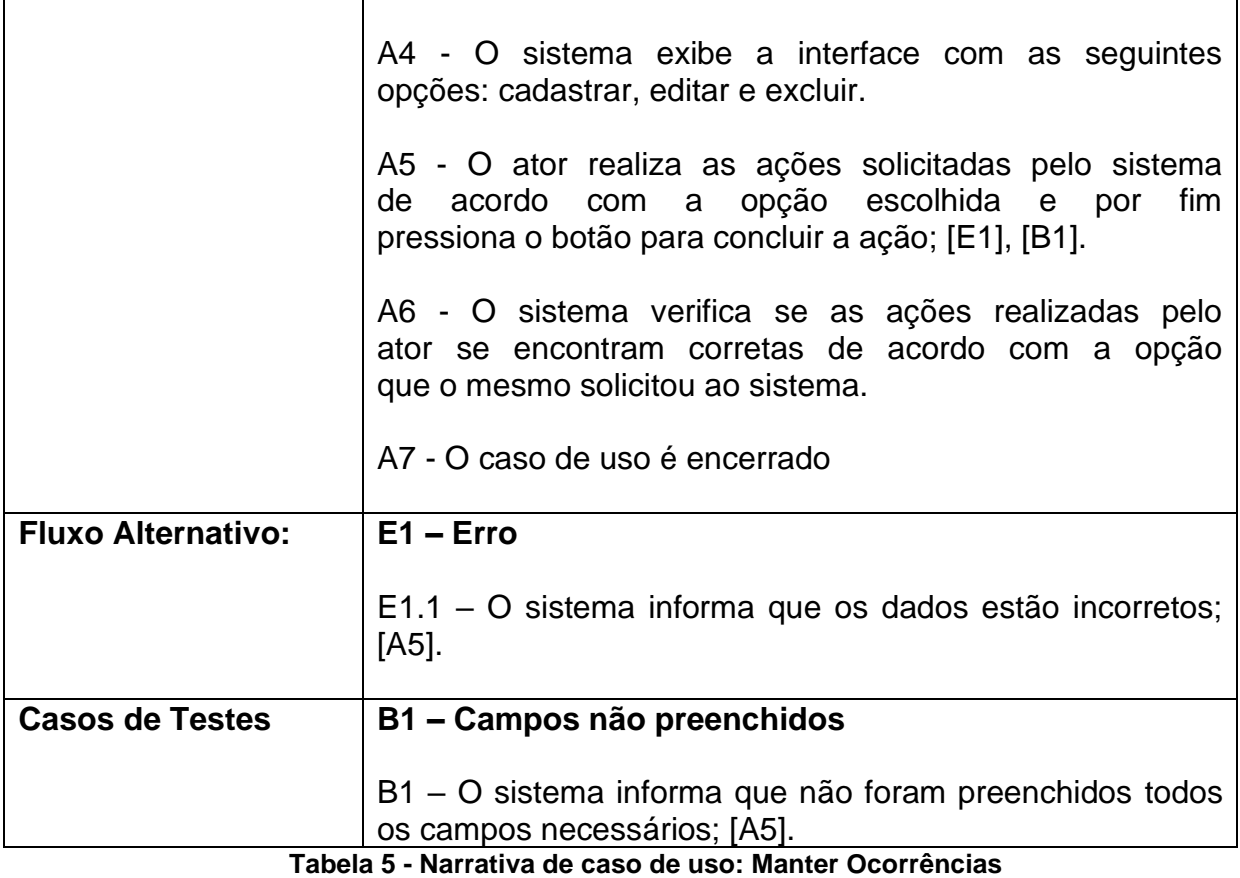

<span id="page-28-1"></span>Segue abaixo a especificação de caso de uso: Manter Produtos

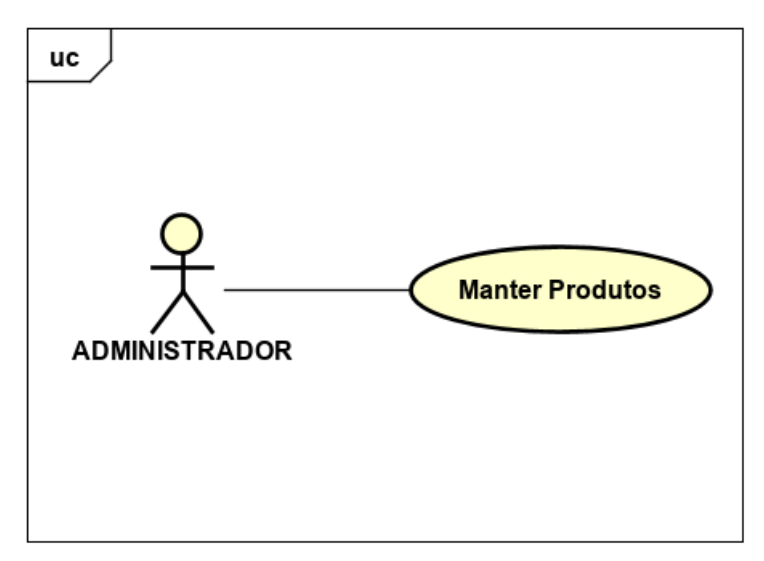

#### <span id="page-28-0"></span>**Figura 9 - Diagrama do caso de uso: Manter Produtos**

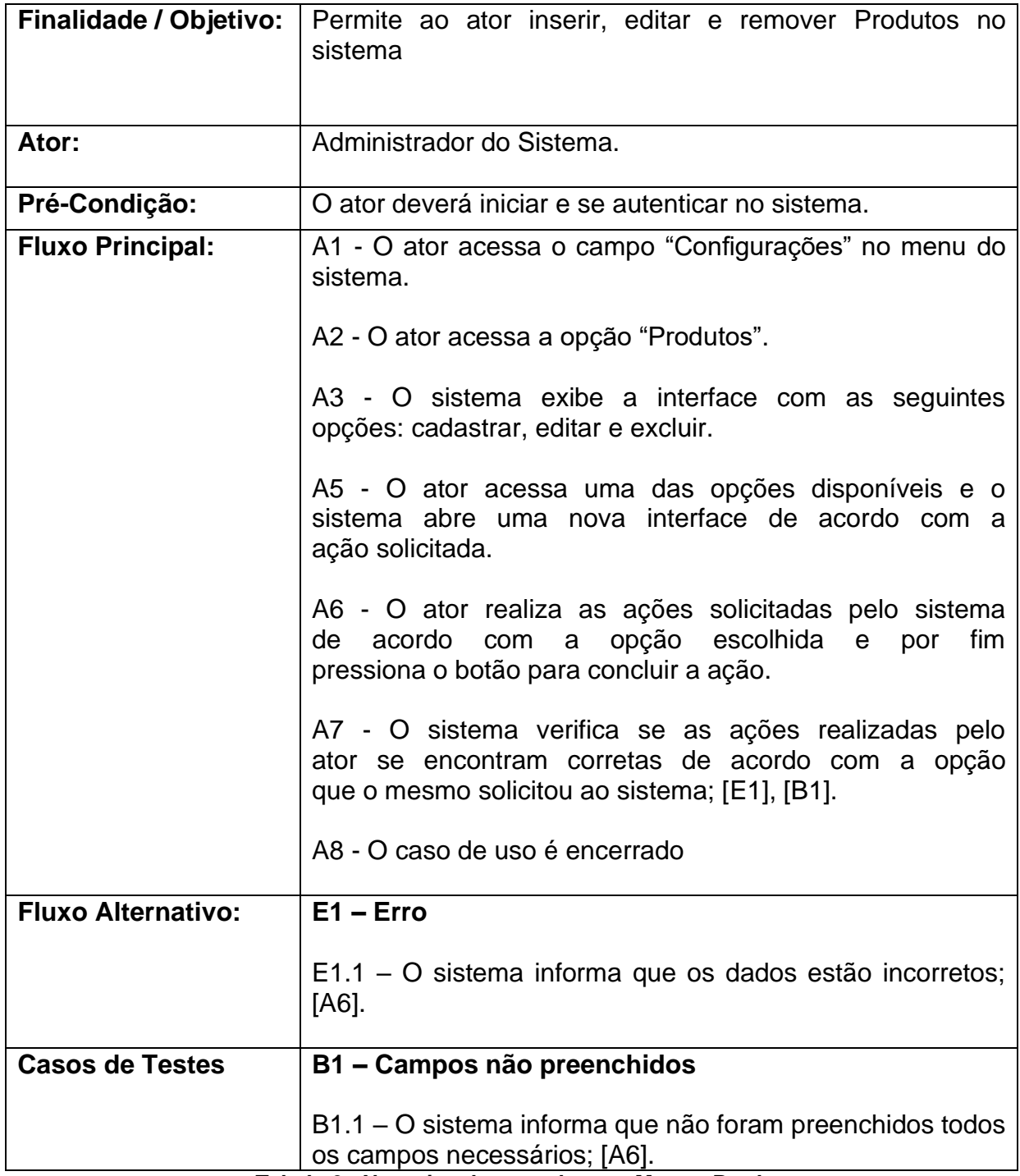

**Tabela 6 - Narrativa de caso de uso: Manter Produtos**

<span id="page-29-0"></span>Segue abaixo a especificação de caso de uso: Manter Setores

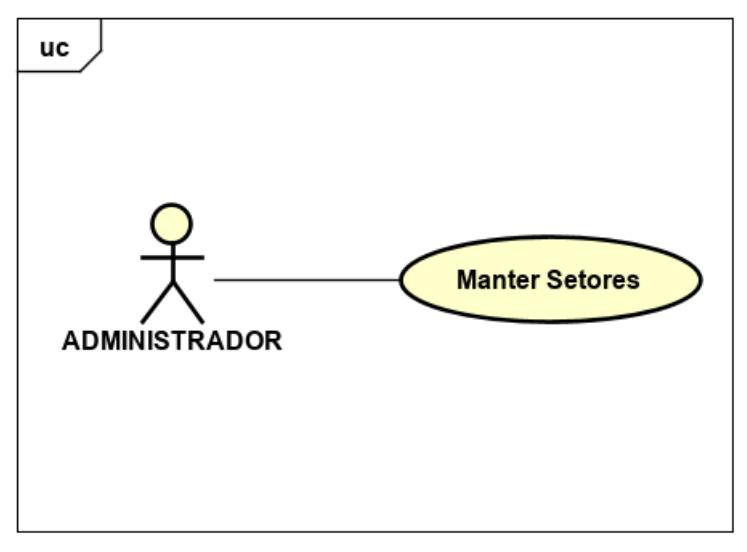

**Figura 10 - Diagrama do caso de uso: Manter Setores**

<span id="page-30-0"></span>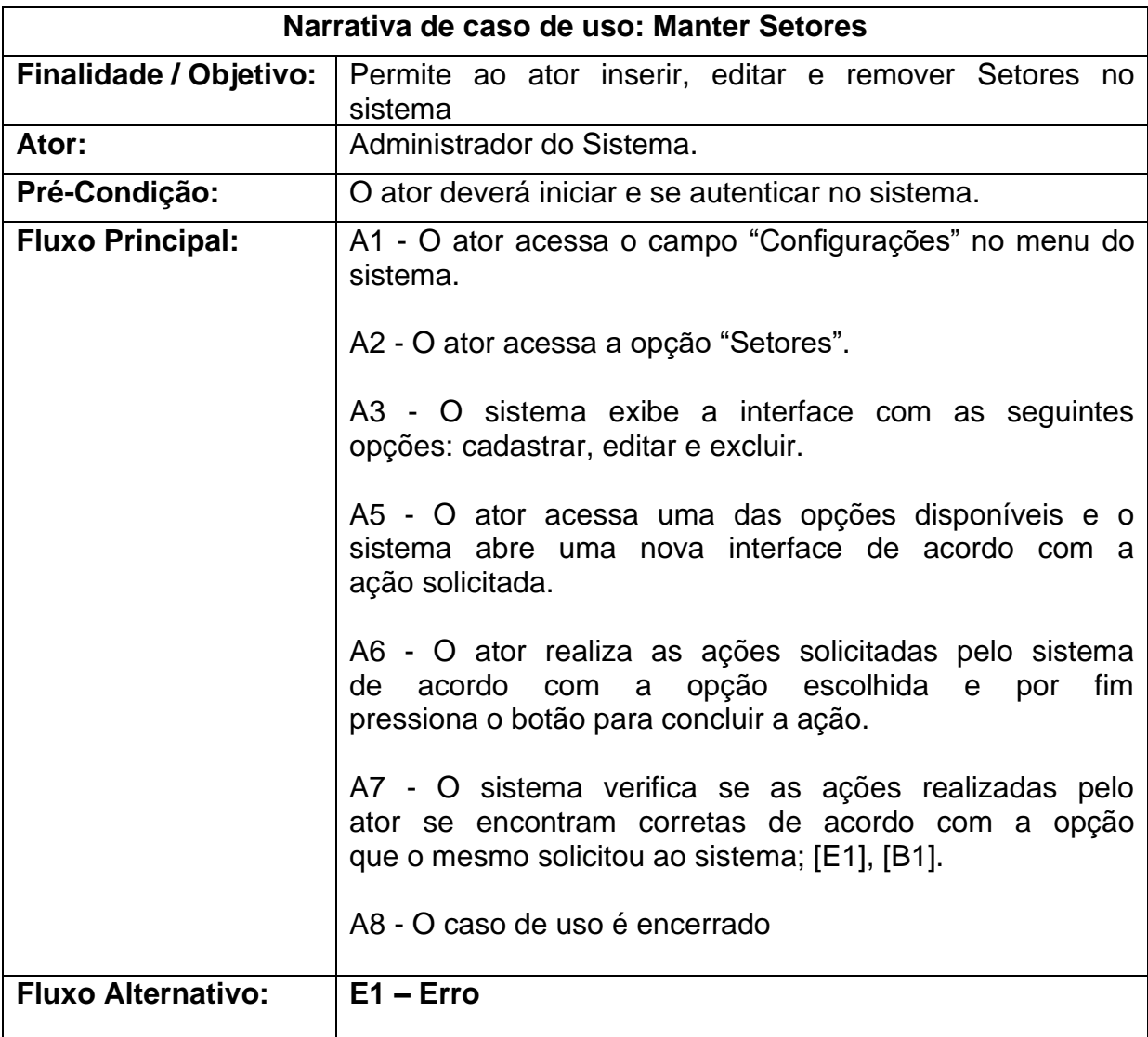

|                        | E1.1 – O sistema informa que os dados estão incorretos;<br>[A6].                         |
|------------------------|------------------------------------------------------------------------------------------|
| <b>Casos de Testes</b> | B1 - Campos não preenchidos                                                              |
|                        | B1.1 – O sistema informa que não foram preenchidos todos<br>os campos necessários; [A6]. |

**Tabela 7 - Narrativa de caso de uso: Manter Setores**

<span id="page-31-1"></span>Segue abaixo a especificação de caso de uso: Consultar Produção por Ano

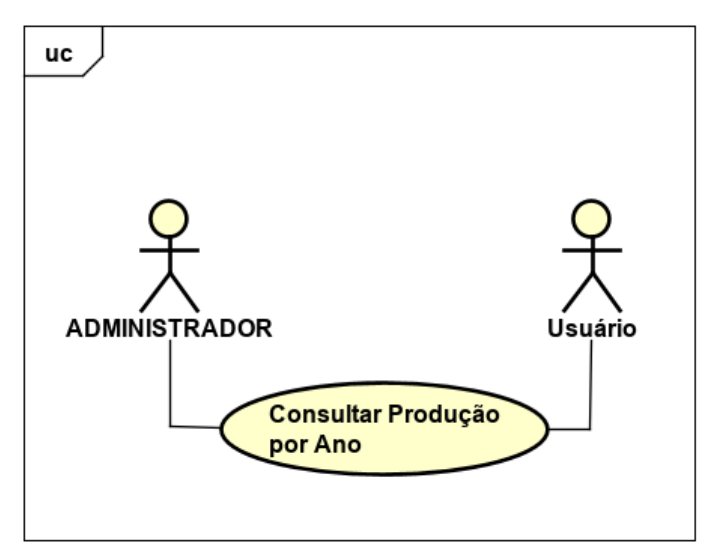

**Figura 11 - Diagrama do caso de uso: Consultar Produção Ano**

<span id="page-31-0"></span>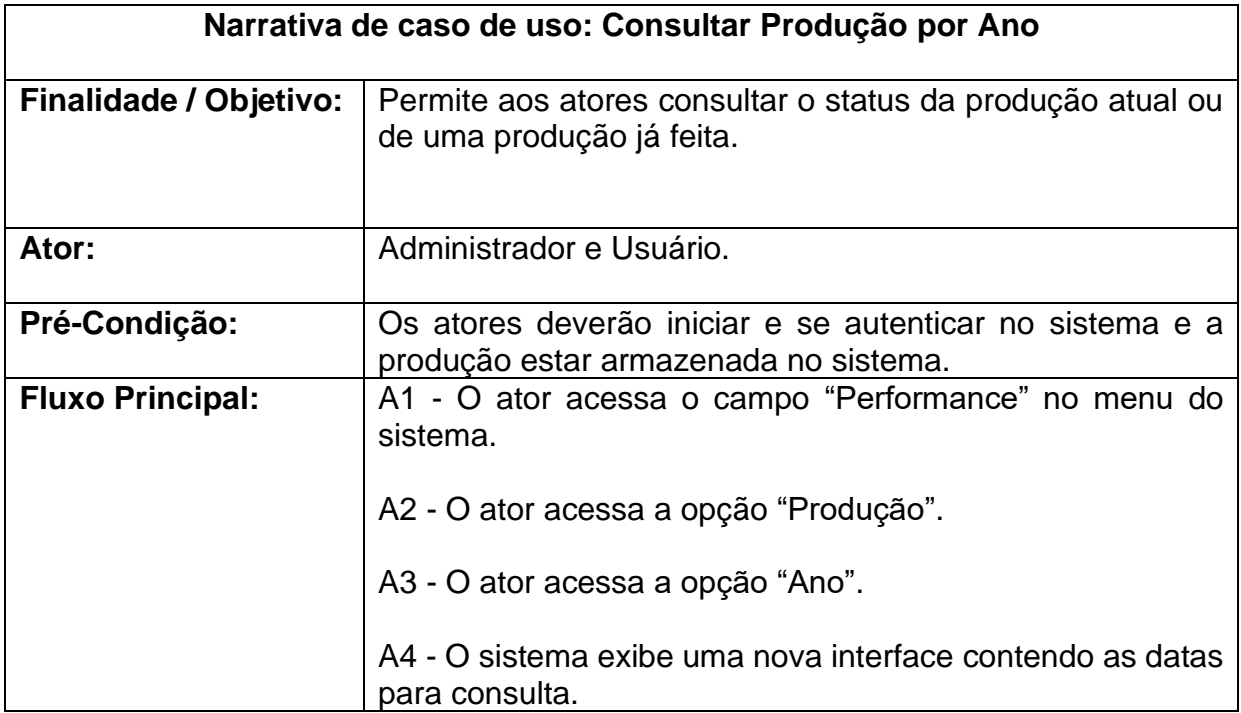

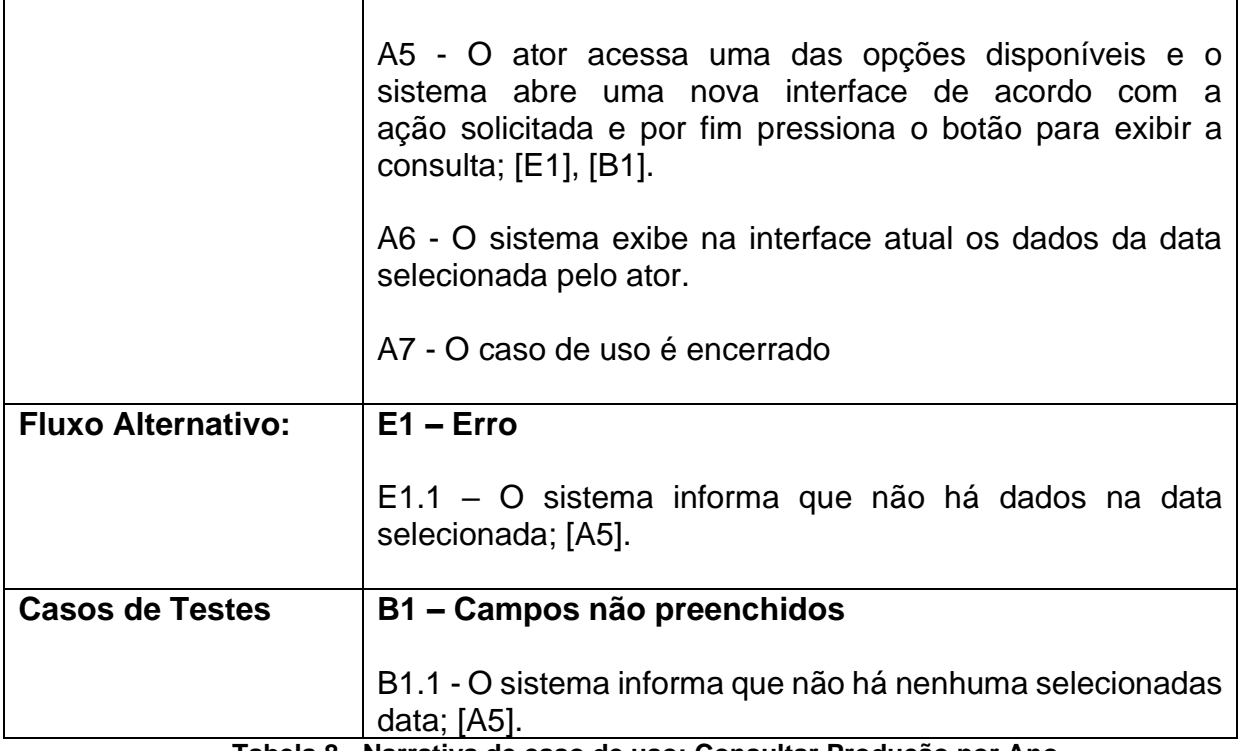

**Tabela 8 - Narrativa de caso de uso: Consultar Produção por Ano**

<span id="page-32-1"></span>Segue abaixo a especificação de caso de uso: Consultar Produção por Mês

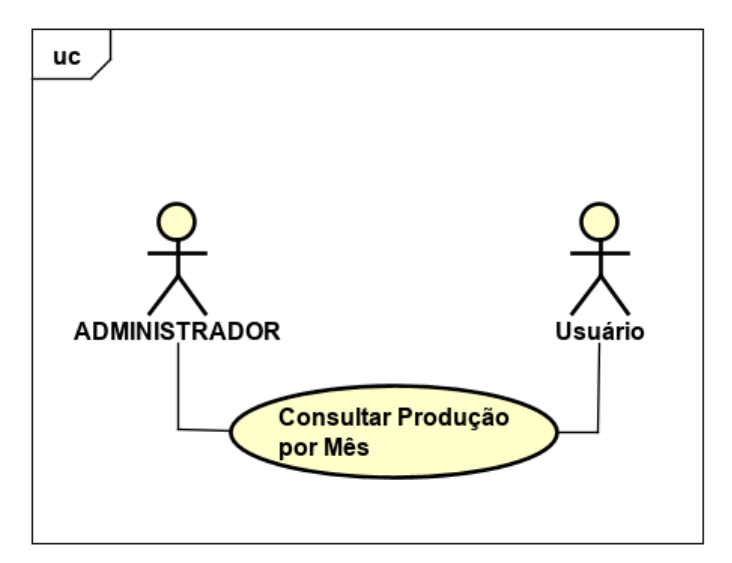

**Figura 12 - Diagrama do caso de uso: Consultar Produção por Mês**

<span id="page-32-0"></span>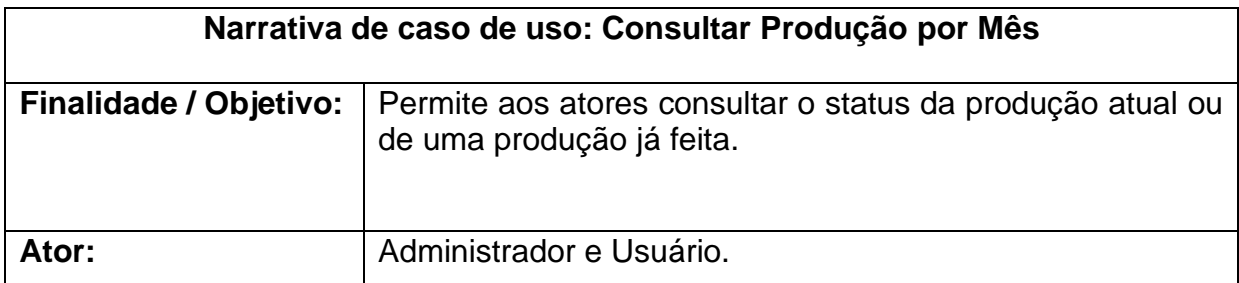

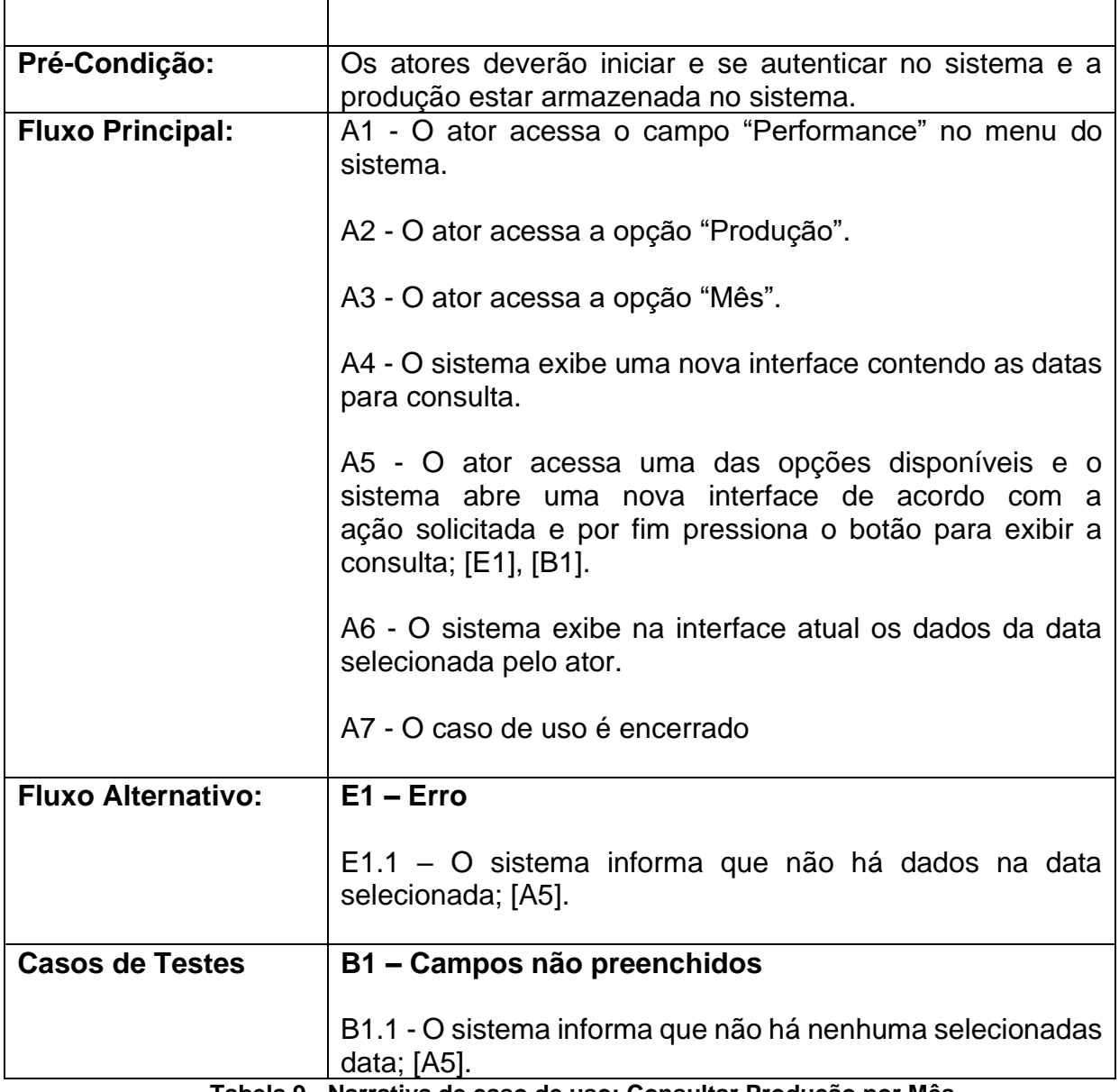

**Tabela 9 - Narrativa de caso de uso: Consultar Produção por Mês**

<span id="page-33-0"></span>Segue abaixo a especificação de caso de uso: Consultar Produção por Dia

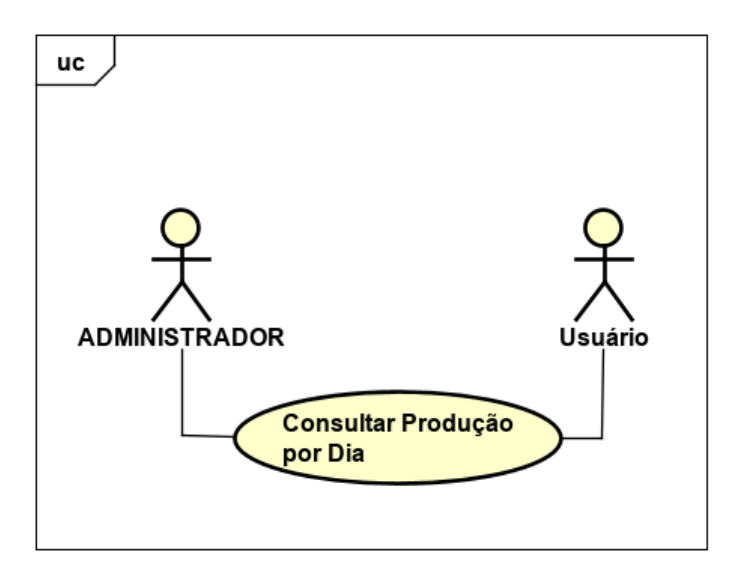

**Figura 13 - Diagrama do caso de uso: Consultar Produção por Dia**

<span id="page-34-0"></span>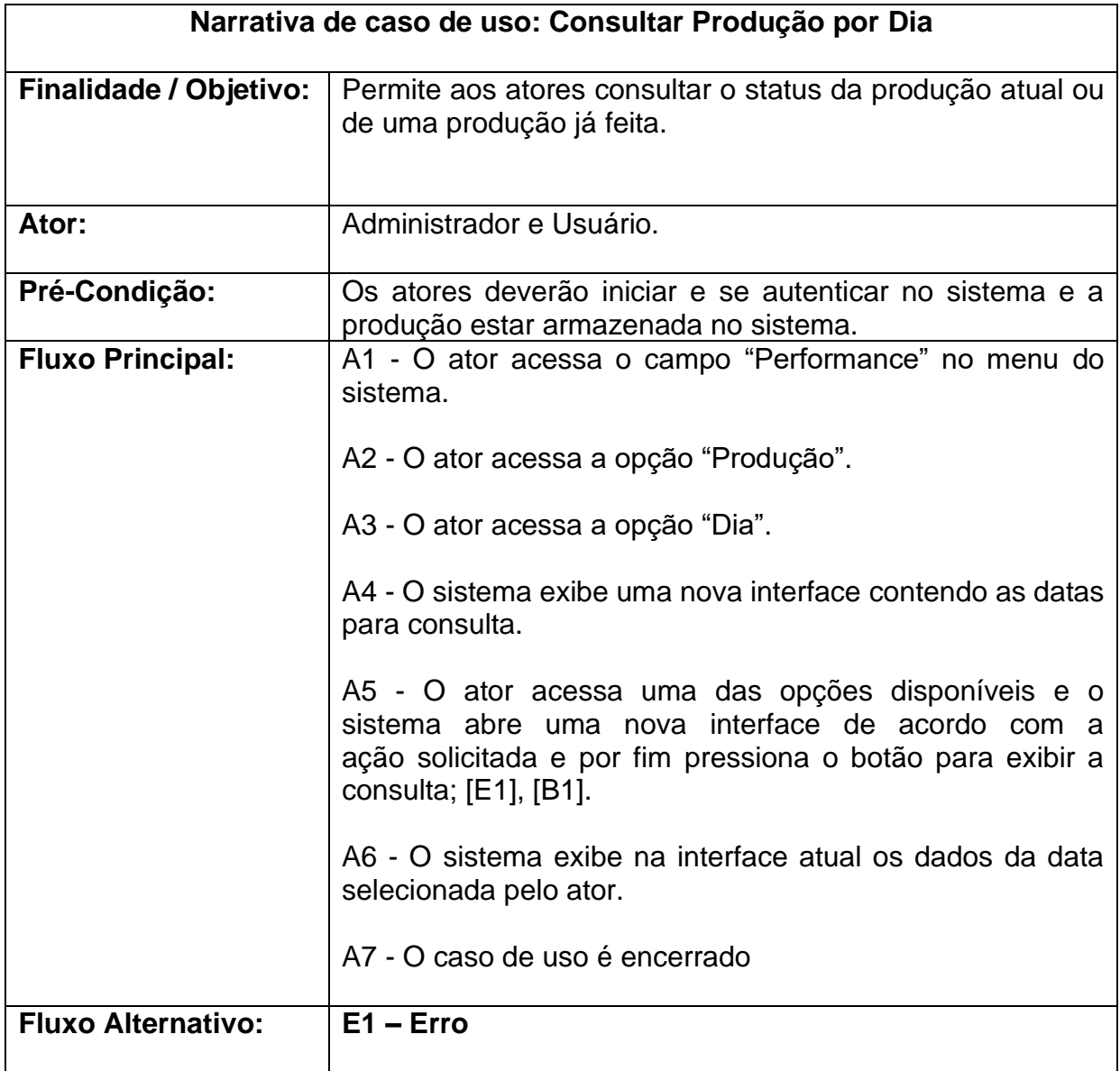

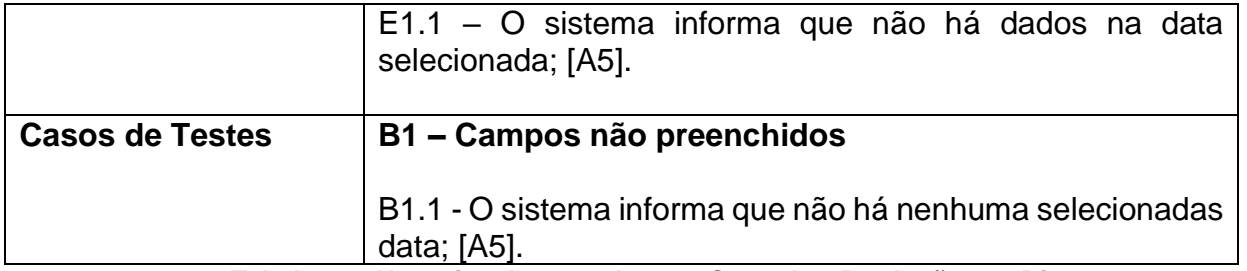

**Tabela 10 - Narrativa de caso de uso: Consultar Produção por Dia**

<span id="page-35-1"></span>Segue abaixo a especificação de caso de uso: Consultar Máquinas por Nome.

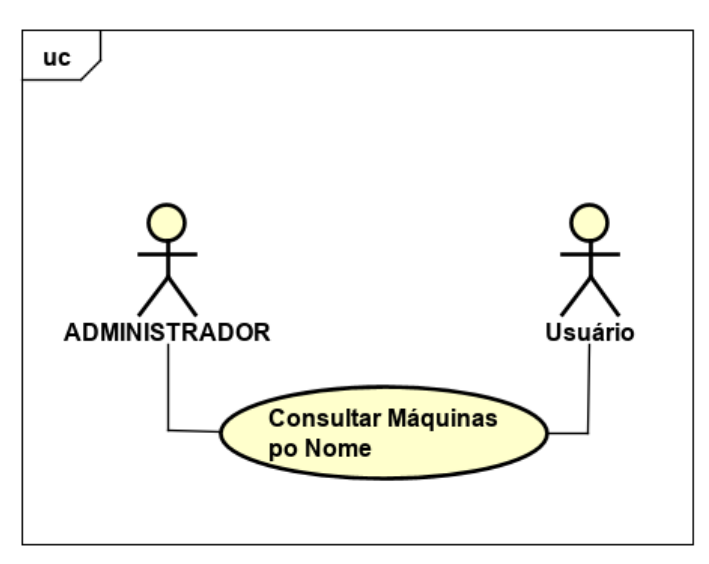

**Figura 14 - Diagrama do caso de uso: Consultar Máquinas por Nome**

<span id="page-35-0"></span>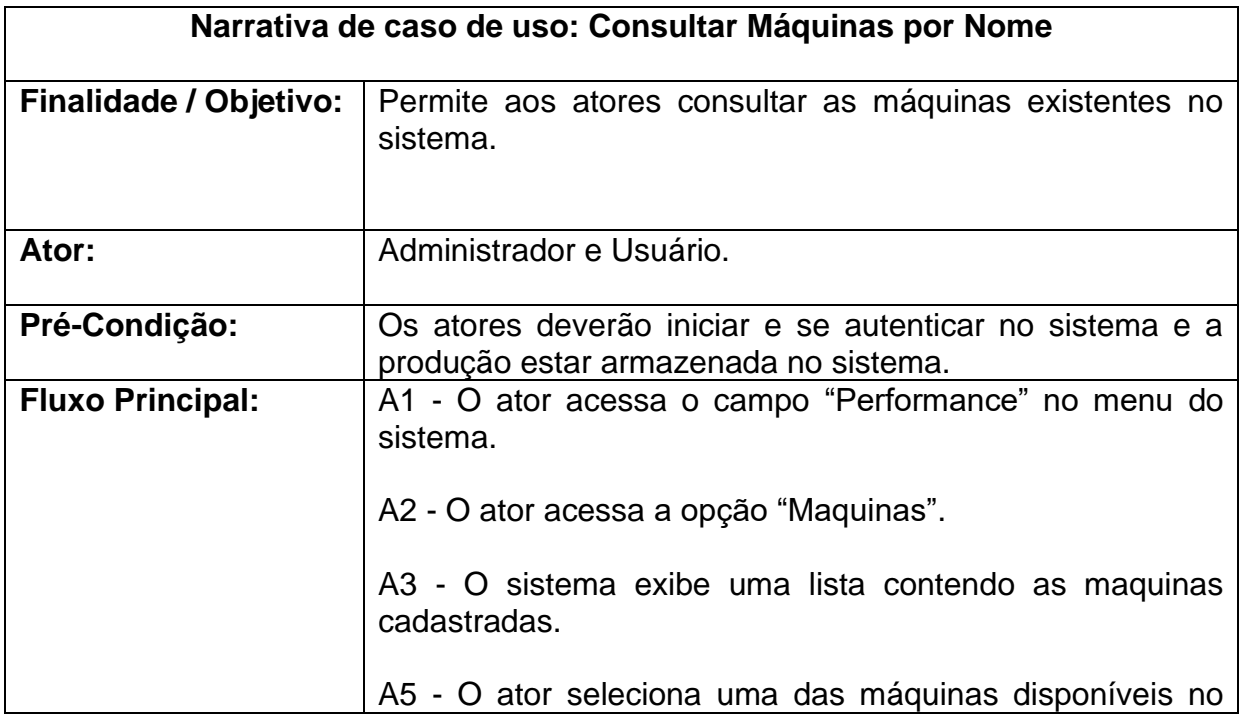

|                           | sistema e por fim pressiona o botão para "Confirmar"; [E1],<br>[B1]<br>A6 - O sistema exibe na interface atual os dados da data |
|---------------------------|----------------------------------------------------------------------------------------------------|
|                           | selecionada pelo ator.<br>A7 - O caso de uso é encerrado                                                                        |
| <b>Fluxo Alternativo:</b> | $E1 - Err$ o                                                                                                    |
|                           |                                                                                                    |
|                           | E1.1 – O sistema informa que não foi selecionado nenhuma<br>máquina; [A3].                                                      |

**Tabela 11 - Narrativa de caso de uso: Consultar Máquinas por Nome**

<span id="page-36-1"></span>Segue abaixo a especificação de caso de uso: Consultar Máquinas Status Ano.

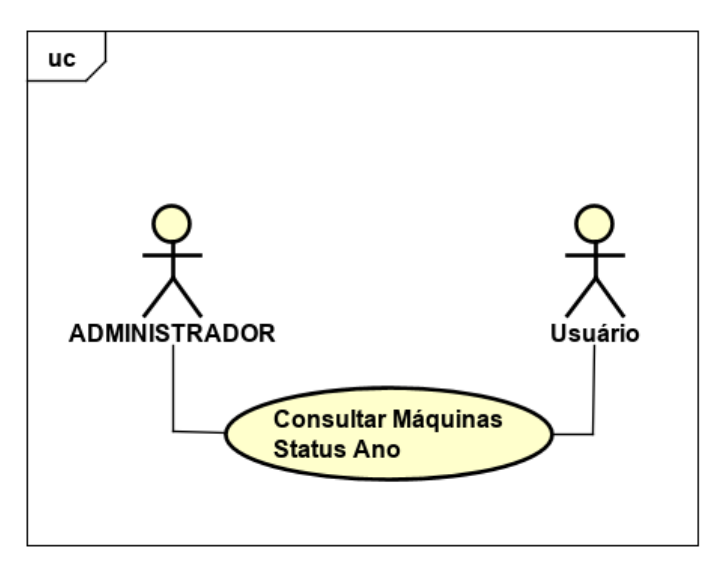

**Figura 15 - Diagrama do caso de uso: Consultar Máquinas Status Ano**

<span id="page-36-0"></span>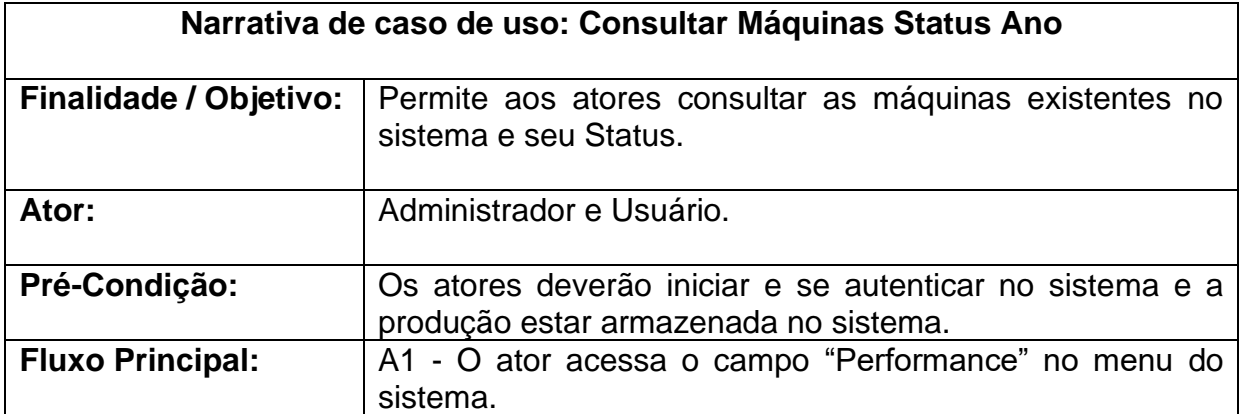

|                           | A2 - O ator acessa a opção "Maquinas".                                                                                 |  |  |  |  |  |  |  |
|---------------------------|----------------------------------------------------------------------------------------------------|--|--|--|--|--|--|--|
|                           | A3 - O sistema exibe uma lista contendo as maquinas<br>cadastradas.                                                    |  |  |  |  |  |  |  |
|                           | A4 - O ator seleciona uma das máquinas disponíveis no<br>sistema e por fim pressiona o botão para "Confirmar"; [E1.1]. |  |  |  |  |  |  |  |
|                           | A5 – O Sistema exibe as opções de datas disponíveis para<br>consulta.                                                  |  |  |  |  |  |  |  |
|                           | A6- O ator seleciona a data desejada para consulta e por<br>fim clica no botão "Confirmar"; [E1.2].                    |  |  |  |  |  |  |  |
|                           | A7- O sistema exibe na interface atual os dados da data<br>selecionada pelo ator.                                      |  |  |  |  |  |  |  |
|                           | A8 - O sistema exibe na interface atual os dados da data<br>selecionada pelo ator.                                     |  |  |  |  |  |  |  |
|                           | A9 - O caso de uso é encerrado                                                                                         |  |  |  |  |  |  |  |
| <b>Fluxo Alternativo:</b> | $E1 - E$ rro                                                                                                    |  |  |  |  |  |  |  |
|                           | E1.1 – O sistema informa que não há nenhuma máquina<br>selecionada; [A4].                                              |  |  |  |  |  |  |  |
|                           | E1.2 – O sistema informa que não há nenhuma data<br>selecionada; [A6].                                                 |  |  |  |  |  |  |  |
|                           | E1.3 - O ator cancela a operação; [A9].                                                                                |  |  |  |  |  |  |  |

**Tabela 12 - Narrativa de caso de uso: Consultar Máquinas Status Ano**

<span id="page-37-0"></span>Segue abaixo a especificação de caso de uso: Consultar Máquinas Status Mês.

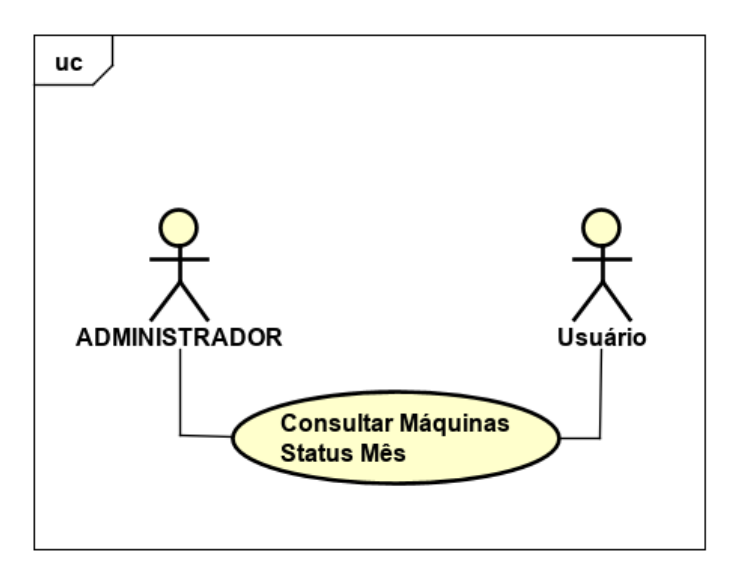

**Figura 16 - - Diagrama do caso de uso: Consultar Máquinas Status Mês**

<span id="page-38-0"></span>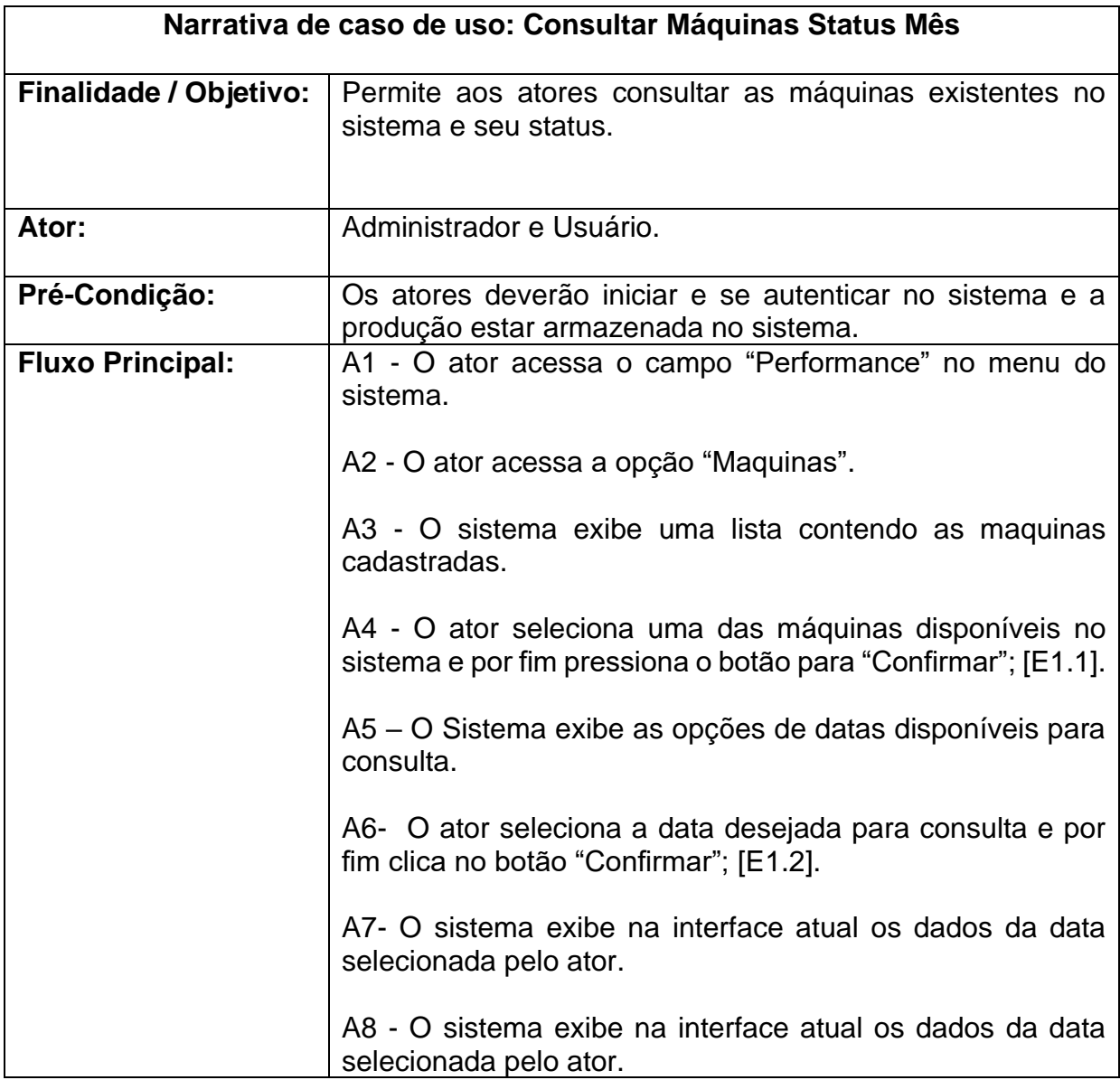

|                           | A9 - O caso de uso é encerrado                                            |  |  |  |  |  |  |
|---------------------------|---------------------------------------------------------------------------|--|--|--|--|--|--|
| <b>Fluxo Alternativo:</b> | $E1 - E$ rro                                                              |  |  |  |  |  |  |
|                           | E1.1 – O sistema informa que não há nenhuma máquina<br>selecionada; [A4]. |  |  |  |  |  |  |
|                           | E1.2 - O sistema informa que não há nenhuma data<br>selecionada; [A6].    |  |  |  |  |  |  |
|                           | E1.3 - O ator cancela a operação; [A9].                                   |  |  |  |  |  |  |

**Tabela 13 - Narrativa de caso de uso: Consultar Máquinas Status Mês**

<span id="page-39-1"></span>Segue abaixo a especificação de caso de uso: Consultar Máquinas Status Dia.

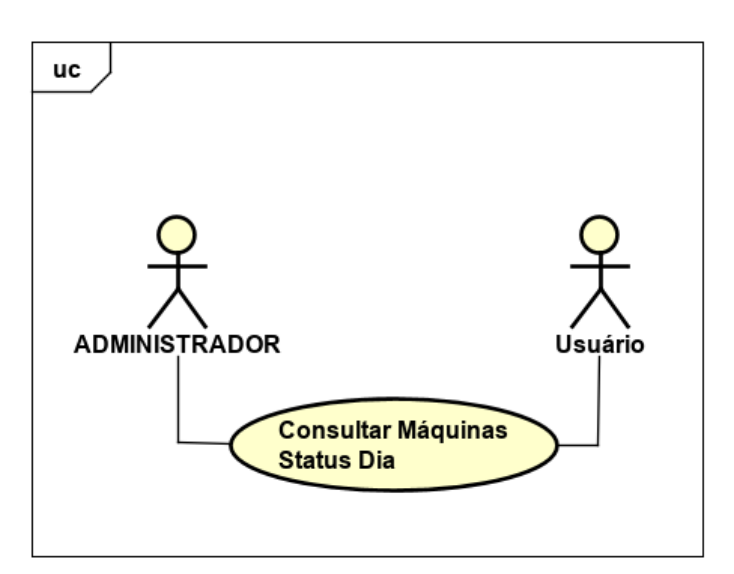

**Figura 17 - Diagrama do caso de uso: Consultar Máquinas Status Dia**

<span id="page-39-0"></span>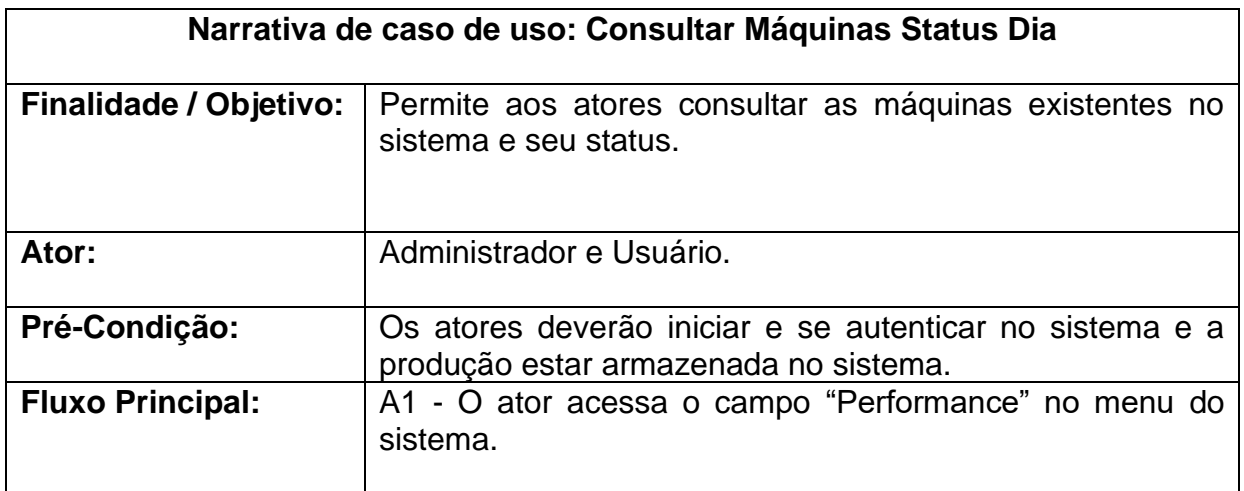

|                           | A2 - O ator acessa a opção "Maquinas".                                                                                 |  |  |  |  |  |  |
|---------------------------|----------------------------------------------------------------------------------------------------|--|--|--|--|--|--|
|                           | A3 - O sistema exibe uma lista contendo as maquinas<br>cadastradas.                                                    |  |  |  |  |  |  |
|                           | A4 - O ator seleciona uma das máquinas disponíveis no<br>sistema e por fim pressiona o botão para "Confirmar"; [E1.1]. |  |  |  |  |  |  |
|                           | A5 – O Sistema exibe as opções de datas disponíveis para<br>consulta.                                                  |  |  |  |  |  |  |
|                           | A6- O ator seleciona a data desejada para consulta e por<br>fim clica no botão "Confirmar"; [E1.2].                    |  |  |  |  |  |  |
|                           | A7- O sistema exibe na interface atual os dados da data<br>selecionada pelo ator.                                      |  |  |  |  |  |  |
|                           | A8 - O sistema exibe na interface atual os dados da data<br>selecionada pelo ator.                                     |  |  |  |  |  |  |
|                           | A9 - O caso de uso é encerrado                                                                                         |  |  |  |  |  |  |
| <b>Fluxo Alternativo:</b> | $E1 - E$ rro                                                                                                    |  |  |  |  |  |  |
|                           | E1.1 – O sistema informa que não há nenhuma máquina<br>selecionada; [A4].                                              |  |  |  |  |  |  |
|                           | E1.2 - O sistema informa que não há nenhuma data<br>selecionada; [A6].                                                 |  |  |  |  |  |  |
|                           | E1.3 - O ator cancela a operação; [A9].                                                                                |  |  |  |  |  |  |

**Tabela 14 - Narrativa de caso de uso: Consultar Máquinas Status Dia**

<span id="page-40-0"></span>Segue abaixo a especificação de caso de uso: Consultar Paradas.

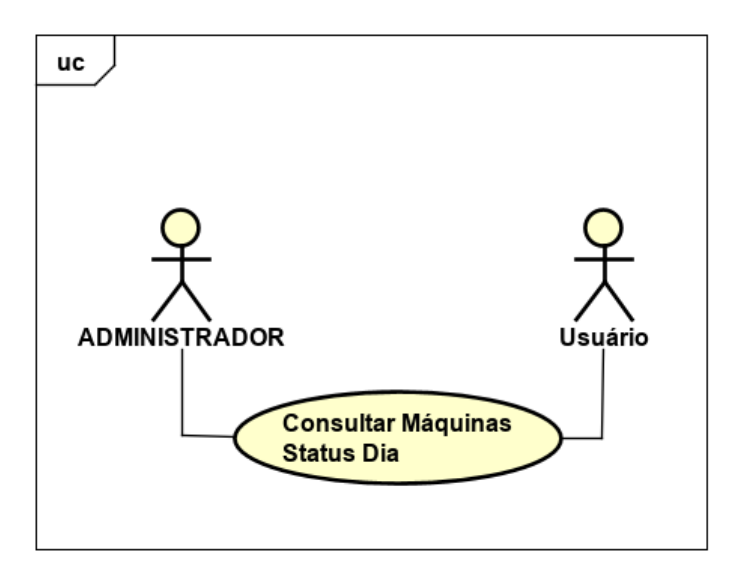

**Figura 18 - Diagrama do caso de uso: Consultar Máquinas Status Dia**

<span id="page-41-0"></span>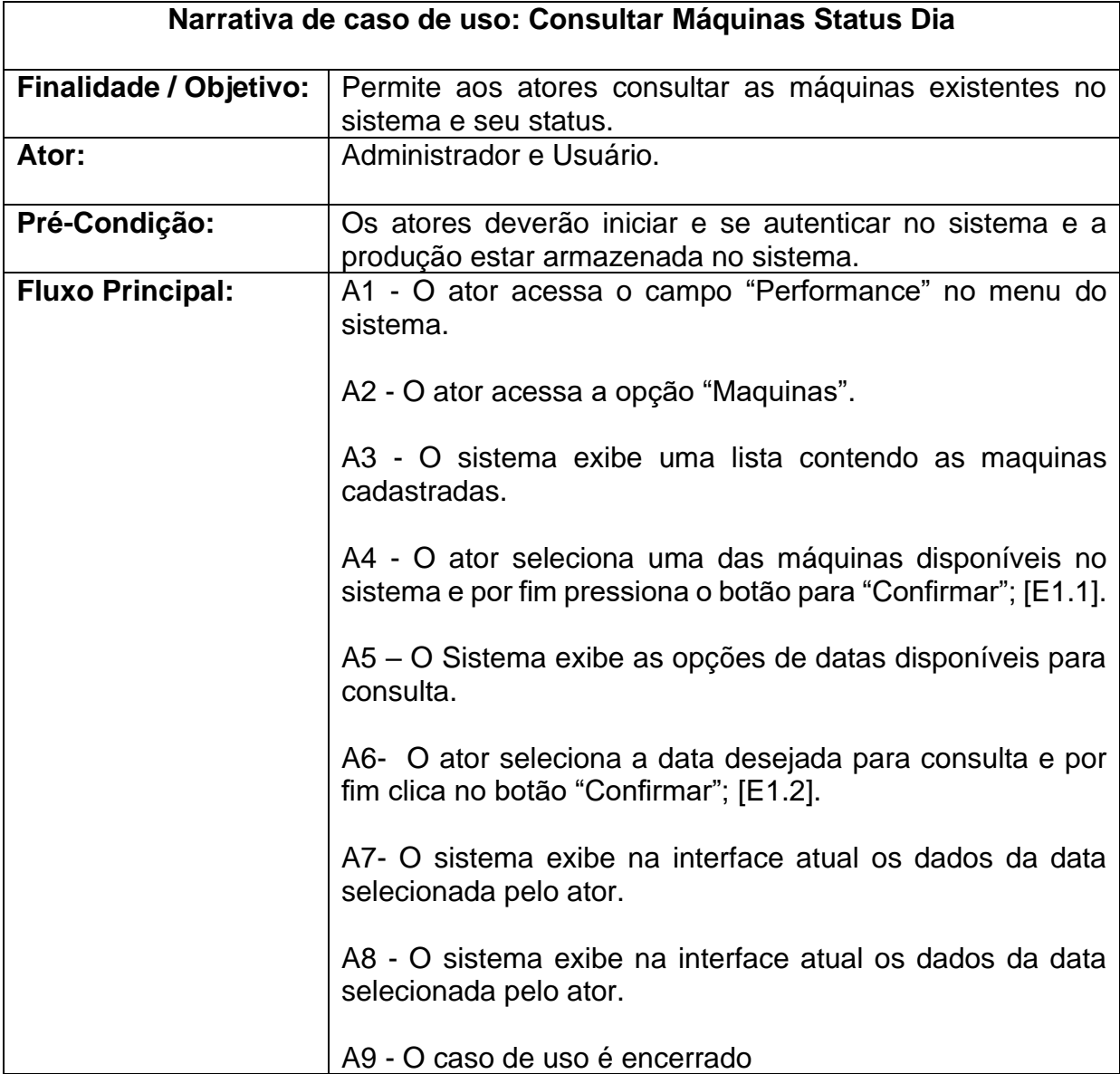

| <b>Fluxo Alternativo:</b> | $E1 - E$ rro                                                              |
|---------------------------|---------------------------------------------------------------------------|
|                           | E1.1 – O sistema informa que não há nenhuma máquina<br>selecionada; [A4]. |
|                           | E1.2 - O sistema informa que não há nenhuma data<br>selecionada; [A6].    |
|                           | E1.3 - O ator cancela a operação; [A9].                                   |

<span id="page-42-1"></span>Tabela 15 - Narrativa de caso de uso: Consultar Máquinas Status Dia

Segue abaixo a especificação de caso de uso: Consultar Paradas por Nome.

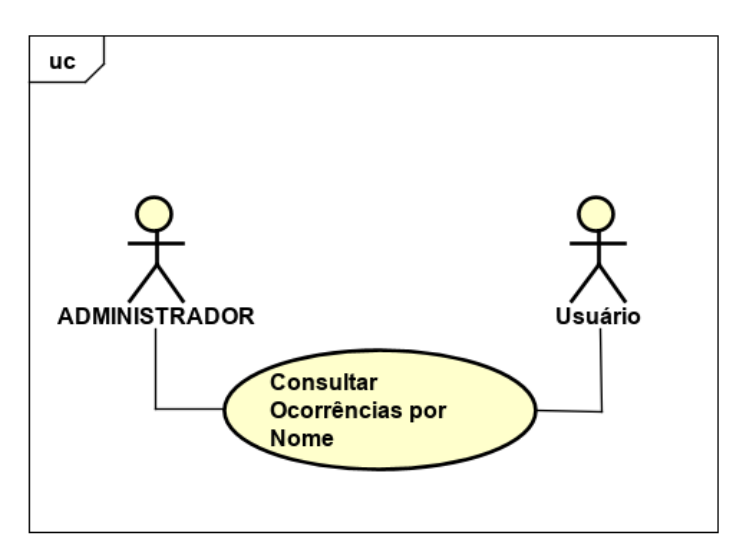

**Figura 19 - Diagrama do caso de uso: Consultar Ocorrências por Nome**

<span id="page-42-0"></span>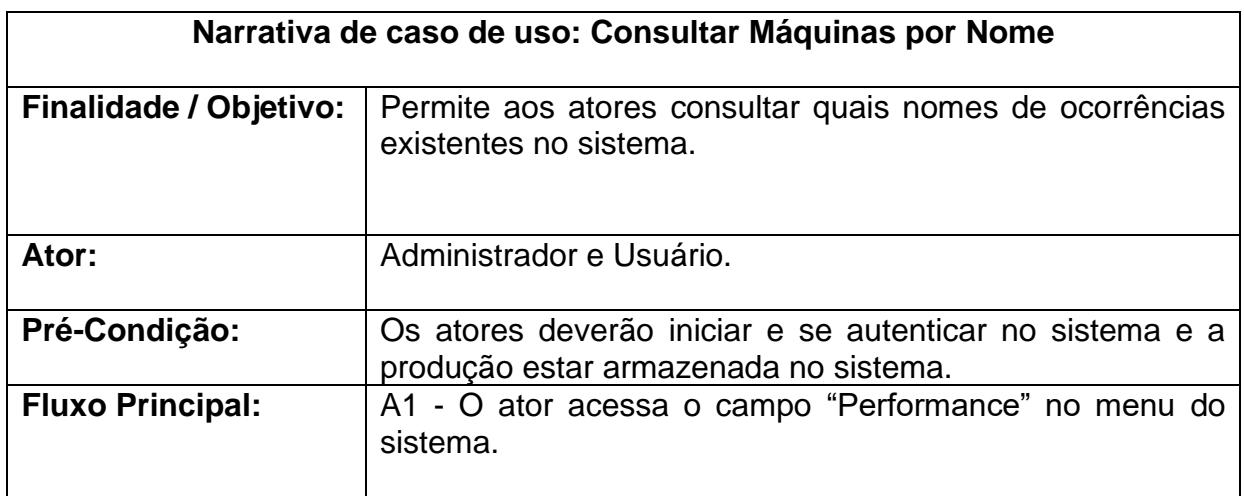

|                           | A2 - O ator acessa a opção "Ocorrências".                                                                                   |  |  |  |  |  |  |
|---------------------------|----------------------------------------------------------------------------------------------------|--|--|--|--|--|--|
|                           | A3 - O sistema exibe uma lista contendo o nome das<br>cadastradas.                                                          |  |  |  |  |  |  |
|                           | A5 - O ator seleciona uma das paradas disponíveis no<br>sistema e por fim pressiona o botão para "Confirmar"; [E1],<br>[B1] |  |  |  |  |  |  |
|                           | A6 - O sistema exibe na interface atual os dados da parada<br>selecionada pelo ator.                                        |  |  |  |  |  |  |
|                           | A7 - O caso de uso é encerrado                                                                                              |  |  |  |  |  |  |
| <b>Fluxo Alternativo:</b> | $E1 - E$ rro                                                                                                    |  |  |  |  |  |  |
|                           | E1.1 – O sistema informa que não foi selecionado nenhuma<br>parada; [A3].                                                   |  |  |  |  |  |  |
|                           | E1.2 - O ator cancela a operação; [A6].                                                                                     |  |  |  |  |  |  |

**Tabela 16 - Narrativa de caso de uso: Consultar Paradas por Nome**

<span id="page-43-1"></span>Segue abaixo a especificação de caso de uso: Consultar Performance por Ano.

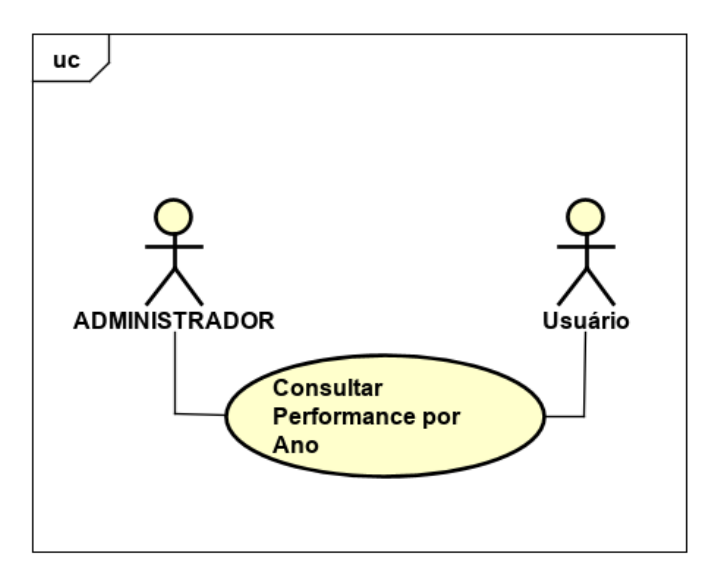

**Figura 20 - Diagrama do caso de uso: Consultar Performance por Ano**

<span id="page-43-0"></span>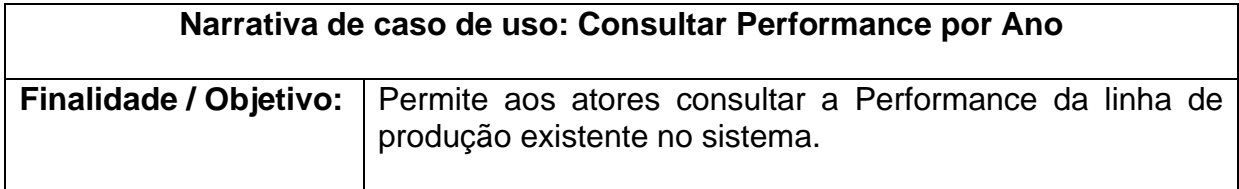

| Ator:                     | Administrador e Usuário.                                                                                 |  |  |  |  |  |  |  |
|---------------------------|----------------------------------------------------------------------------------------------------|--|--|--|--|--|--|--|
| Pré-Condição:             | Os atores deverão iniciar e se autenticar no sistema e a<br>produção estar armazenada no sistema.        |  |  |  |  |  |  |  |
| <b>Fluxo Principal:</b>   | A1 - O ator acessa o campo "Performance" no menu do<br>sistema.                                          |  |  |  |  |  |  |  |
|                           | A2 - O sistema exibe os indicadores de performance e as<br>opções de filtros de datas.                   |  |  |  |  |  |  |  |
|                           | A3 - O ator seleciona a data desejada no campo "Ano" e por<br>fim pressiona o botão "Confirmar"; [E1.1]. |  |  |  |  |  |  |  |
|                           | A4 - O sistema exibe na interface atual os dados da data<br>selecionada pelo ator.                       |  |  |  |  |  |  |  |
|                           | A5 - O caso de uso é encerrado                                                                           |  |  |  |  |  |  |  |
| <b>Fluxo Alternativo:</b> | $E1 - E$ rro                                                                                             |  |  |  |  |  |  |  |
|                           | E1.1 – O sistema informa que não há nenhuma data<br>selecionada; [A3].                                   |  |  |  |  |  |  |  |
|                           | E1.2 - O ator cancela a operação; [A5].                                                                  |  |  |  |  |  |  |  |

**Tabela 17 - Narrativa de caso de uso: Consultar Performance por Ano**

<span id="page-44-1"></span>Segue abaixo a especificação de caso de uso: Consultar Performance por Mês.

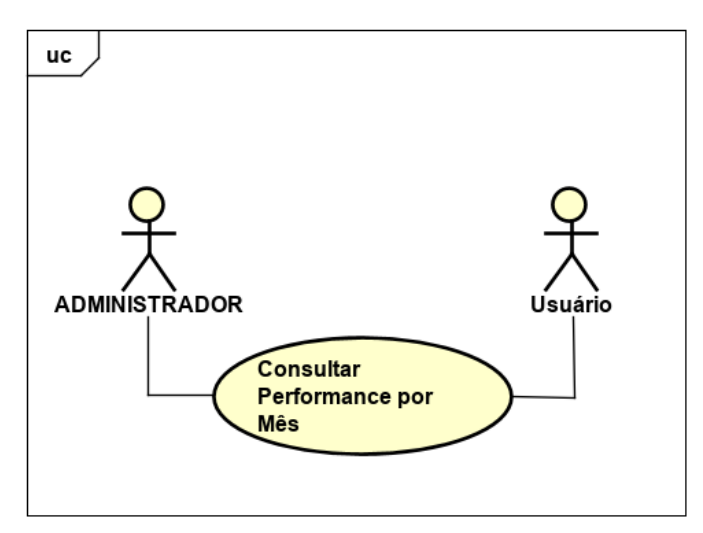

<span id="page-44-0"></span>**Figura 21 - Diagrama do caso de uso: Consultar Performance por Mês**

| Narrativa de caso de uso: Consultar Performance por Mês |                                                                                                    |  |  |  |  |  |  |  |
|---------------------------------------------------------|----------------------------------------------------------------------------------------------------|--|--|--|--|--|--|--|
| <b>Finalidade / Objetivo:</b>                           | Permite aos atores consultar a Performance da linha de<br>produção existente no sistema.                 |  |  |  |  |  |  |  |
| Ator:                                                   | Administrador e Usuário.                                                                                 |  |  |  |  |  |  |  |
| Pré-Condição:                                           | Os atores deverão iniciar e se autenticar no sistema e a<br>produção estar armazenada no sistema.        |  |  |  |  |  |  |  |
| <b>Fluxo Principal:</b>                                 | A1 - O ator acessa o campo "Performance" no menu do<br>sistema.                                          |  |  |  |  |  |  |  |
|                                                         | A2 - O sistema exibe os indicadores de performance e as<br>opções de filtros de datas.                   |  |  |  |  |  |  |  |
|                                                         | A3 - O ator seleciona a data desejada no campo "Mês" e por<br>fim pressiona o botão "Confirmar"; [E1.1]. |  |  |  |  |  |  |  |
|                                                         | A4 - O sistema exibe na interface atual os dados da data<br>selecionada pelo ator.                       |  |  |  |  |  |  |  |
|                                                         | A5 - O caso de uso é encerrado                                                                           |  |  |  |  |  |  |  |
| <b>Fluxo Alternativo:</b>                               | $E1 - Erro$                                                                                              |  |  |  |  |  |  |  |
|                                                         | E1.1 – O sistema informa que não há nenhuma data<br>selecionada; [A3].                                   |  |  |  |  |  |  |  |
|                                                         | E1.2 - O ator cancela a operação; [A5].                                                                  |  |  |  |  |  |  |  |

**Tabela 18 - Narrativa de caso de uso: Consultar Performance por Mês**

<span id="page-45-0"></span>Segue abaixo a especificação de caso de uso: Consultar Performance por Dia.

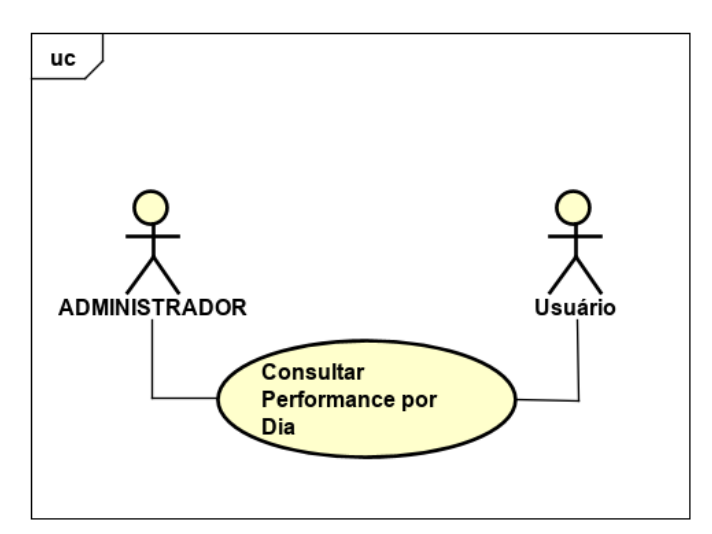

**Figura 22 - Diagrama do caso de uso: Consultar Performance por Dia**

<span id="page-46-1"></span><span id="page-46-0"></span>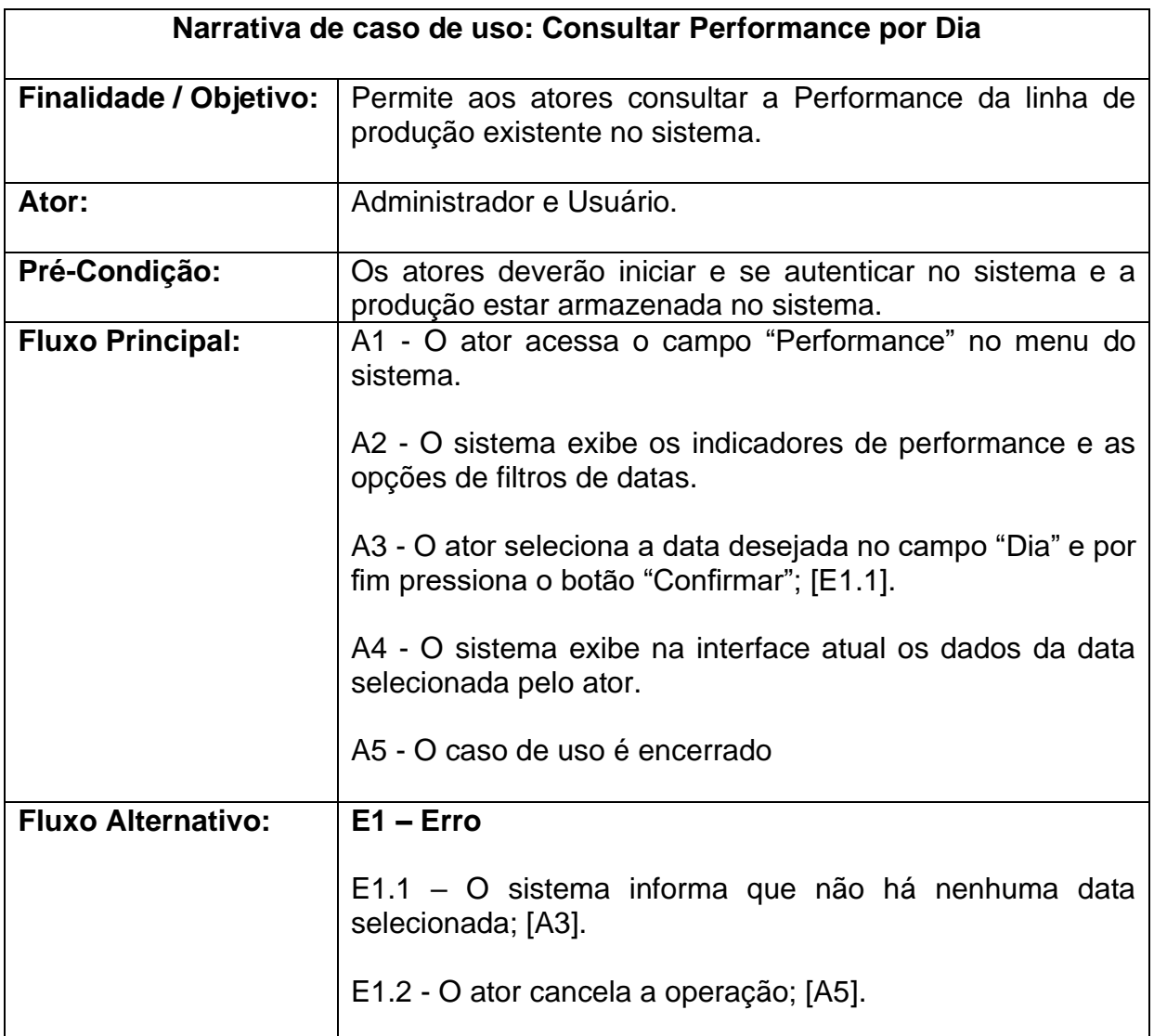

#### <span id="page-47-1"></span>**3.1.4. DIAGRAMAS DE ATIVIDADES**

Segue abaixo o diagrama de atividades do caso de uso: Cadastrar Usuário.

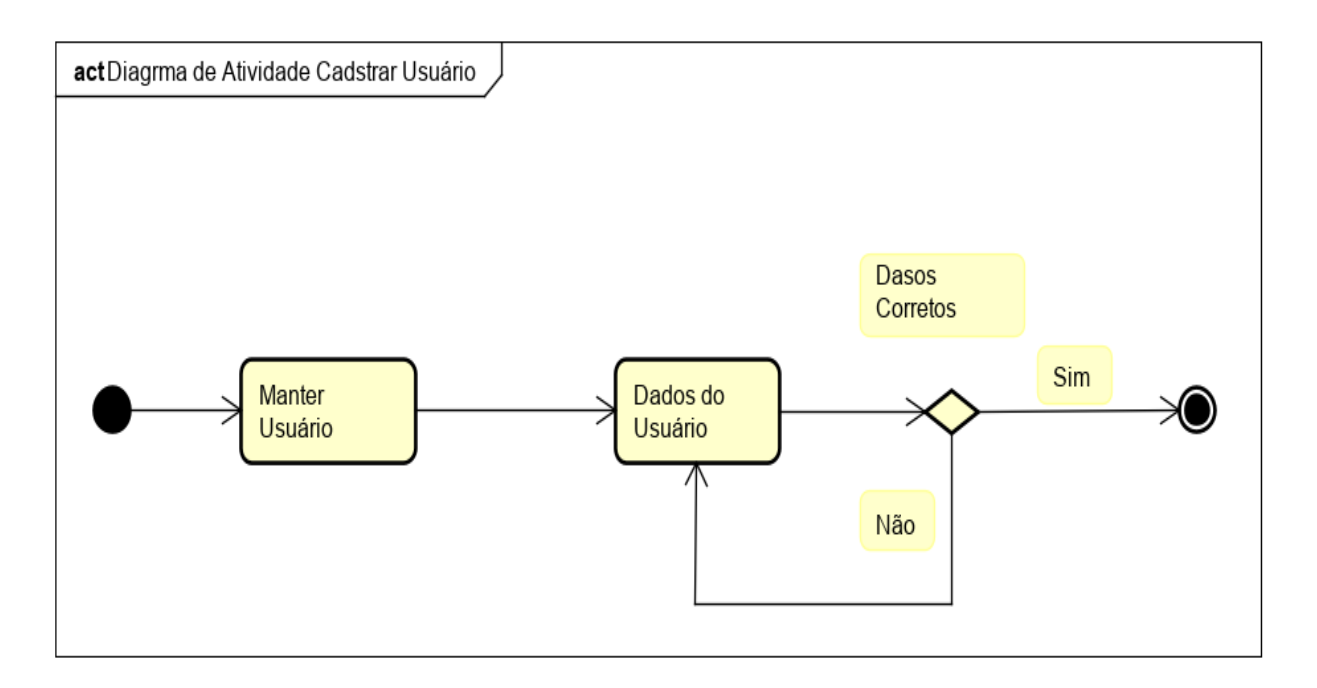

<span id="page-47-0"></span>**Figura 23 - Diagrama de atividade: Cadastrar Usuário**

#### <span id="page-48-1"></span>**3.1.5. DIAGRAMAS DE CLASSE**

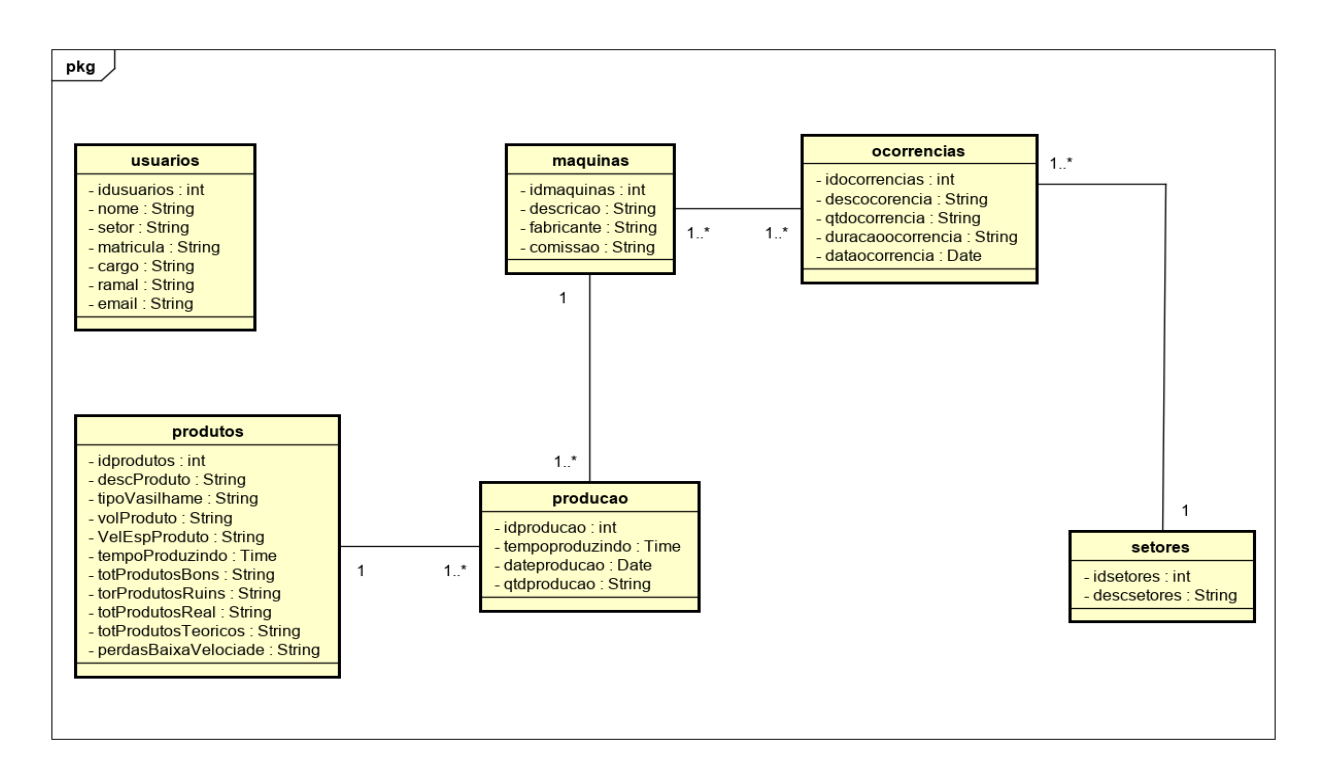

<span id="page-48-0"></span>**Figura 24 - Diagrama de Classe**

#### <span id="page-49-1"></span>**3.1.6. DIAGRAMAS ER (Entidade – Relacionamento)**

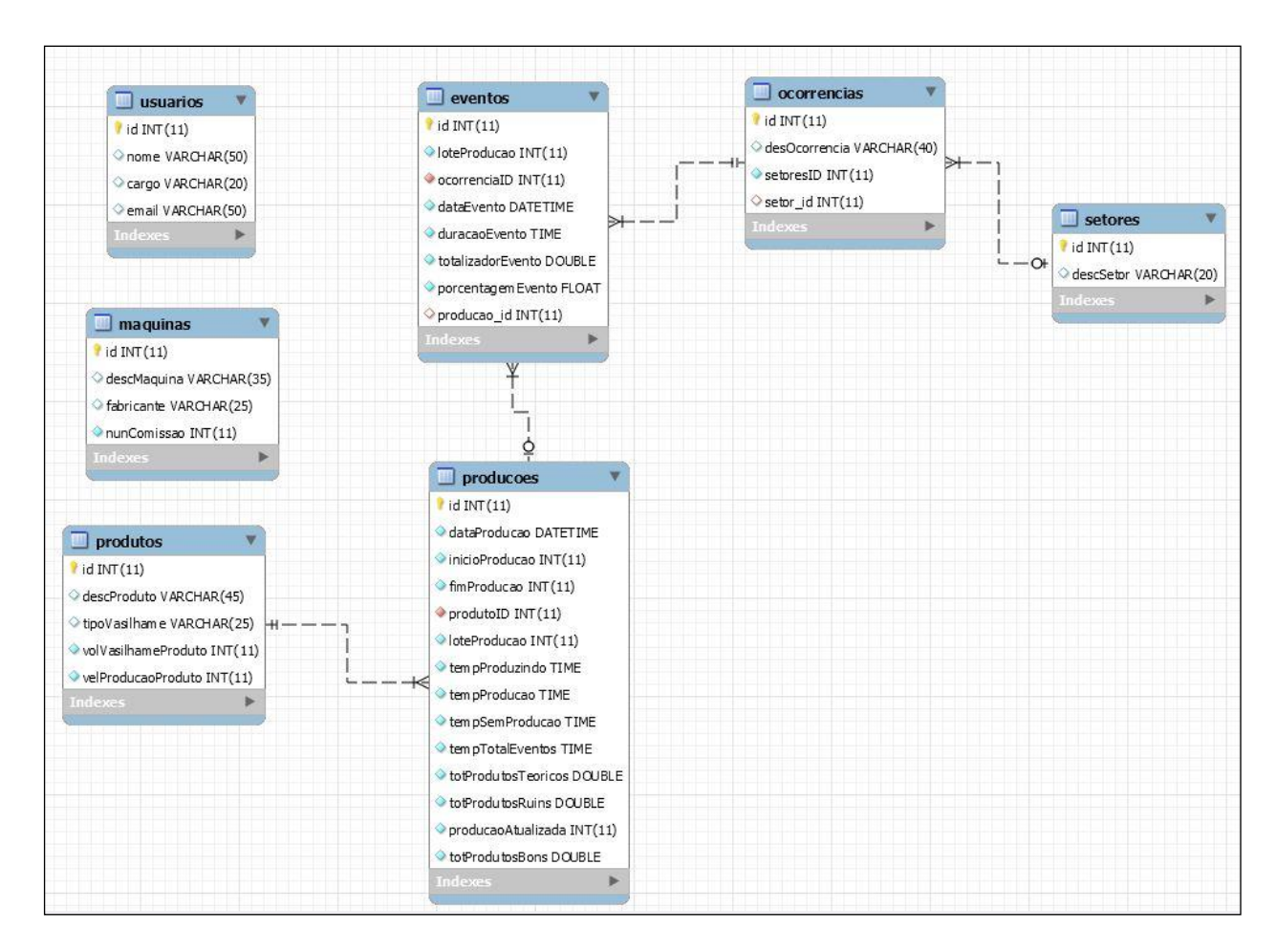

<span id="page-49-0"></span>**Figura 25 - Diagrama de ER**

### <span id="page-50-0"></span>**3.1.7. ESPECIFICAÇÃO DE CUSTOS**

Para levantamento de custos foram levados em consideração os equipamentos necessários para o desenvolvimento do projeto e as horas trabalhadas de um desenvolvedor.

#### **Equipamento**

- **01 computador**
	- $\circ$  Valor unitário = R\$ 3.600,00
	- $\circ$  Dias de uso = 200 dias
	- o Depreciação = R\$ 3.600,00 / 24 meses = R\$ 108,00/mês R\$ 3,60/dia R\$  $720,00 = 180$  dias
	- $\circ$  Custo nos 180 dias = R\$ 648,00
	- o **Custo do computador = R\$648,00 (A)**
- **Internet**
	- $\circ$  Valor = R\$ 89,90/mês
	- $\circ$  Dias de uso = 180 dias
	- o R\$ 89,90/mês R\$3,00/dia R\$ 540,00 = 180 dias
	- o **Custo da Internet = R\$ 358,20 (B)**
- **01 Desenvolvedor**
	- $\circ$  R\$12,00/ hora 180 dias  $*$  7 horas = 900 horas 900 horas \* R\$12,00 = R\$10,800
	- o **Custo do desenvolvedor = R\$10,800(C)**

# **Custo Total do Projeto (A + B + C) = R\$ 11.806,20**

#### <span id="page-51-1"></span>**3.1.9. IMPLEMENTAÇÂO**

O sistema foi desenvolvido utilizando o ambiente de desenvolvimento Visual Studio juntamente com Entity Framework. O Entity Framework é uma ferramenta de persistência a dados presente na plataforma .NET, o mesmo permite que seja feito o mapeamento dos elementos de nossa base de dados para os elementos de nossa aplicação orienta a objetos.

<span id="page-51-0"></span>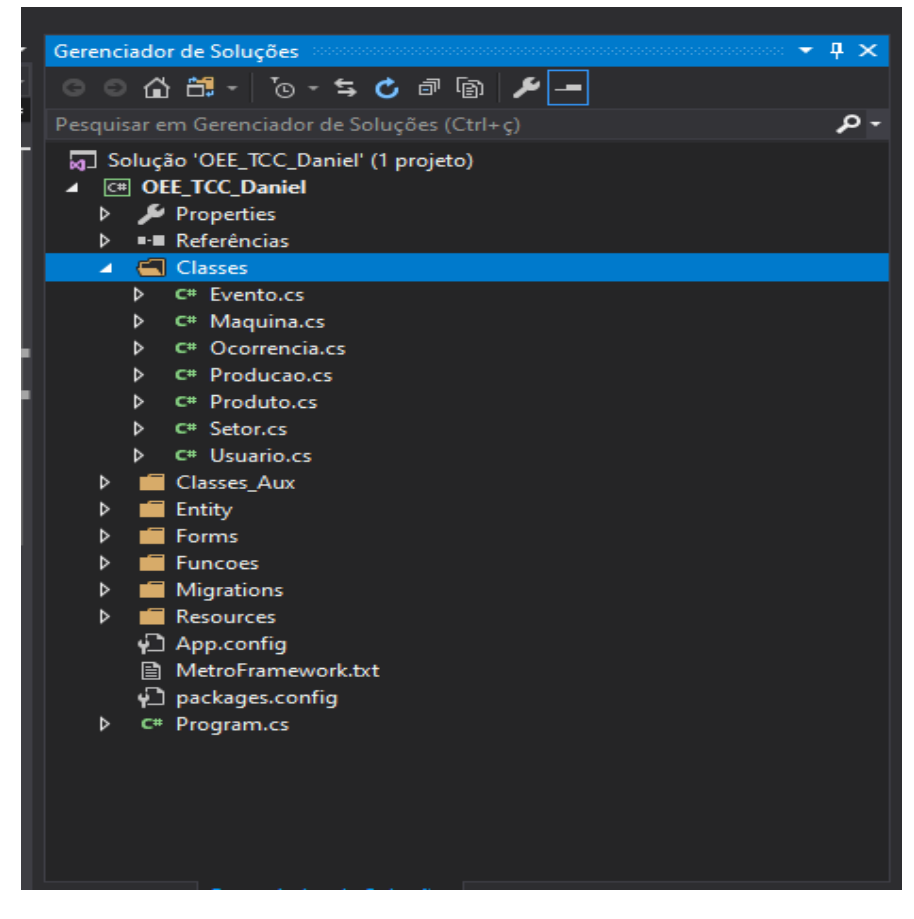

**Figura 26- Classes do Sistema**

Com o auxílio da biblioteca S7netplus o sistema se conecta aos PLCs da Família S7, o software possui uma tela onde podemos configurar toda a conexão com o PLC a ser utilizado facilitando a configuração em outras Linhas de produção.

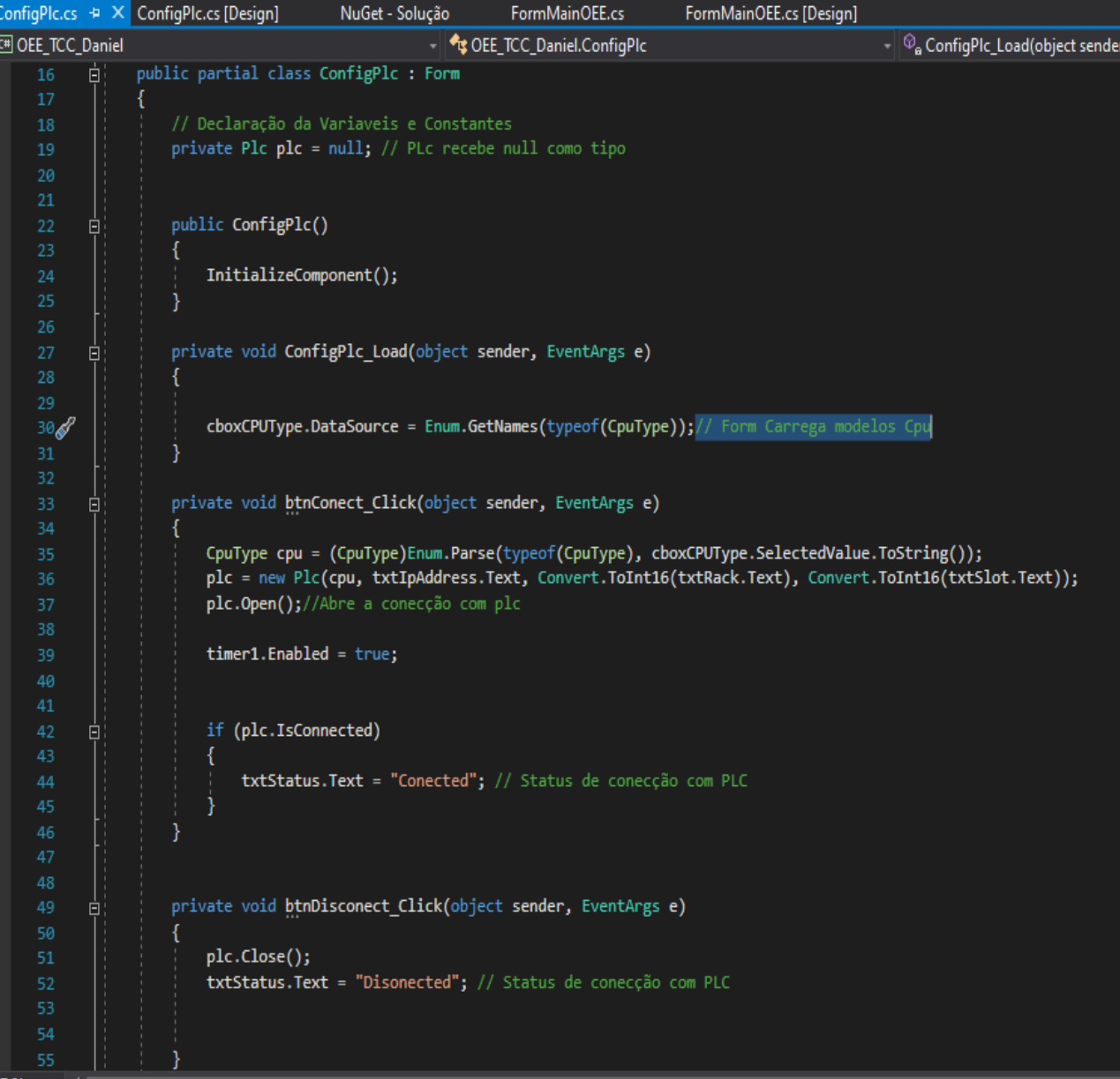

<span id="page-52-0"></span>**Figura 27 - S7netplus**

|   |              | $\equiv$                  |                                      |         |                        |         |  | $-\Box X$ |
|---|--------------|---------------------------|--------------------------------------|---------|------------------------|---------|--|-----------|
|   |              | CPU                       | S7200<br>$\check{~}$                 |         | Read OnLine<br>label10 | label11 |  |           |
| 圖 | Dashboard    | <b>IP Address</b><br>Rack | 127.0.0.1<br>$\overline{\mathbf{0}}$ | Address | Valor Atual            |         |  |           |
|   | Linha 1      | Slot                      | 11                                   |         | Set Point<br>Read      | Write   |  |           |
|   | Linha2       | Conect                    | Disconnect                           | Status  |                        |         |  |           |
|   | Configuração |                           |                                      |         |                        |         |  |           |
|   |              |                           |                                      |         |                        |         |  |           |
|   |              |                           |                                      |         |                        |         |  |           |
|   |              |                           |                                      |         |                        |         |  |           |
|   |              |                           |                                      |         |                        |         |  |           |
|   |              |                           |                                      |         |                        |         |  |           |

<span id="page-53-0"></span>**Figura 28 - Configuração da Conexão**

O software realiza 5 (cinco) tipos de cadastros responsáveis para o funcionamento do sistema onde o mesmo depende de um tipo de produto e também de tipos de ocorrências.

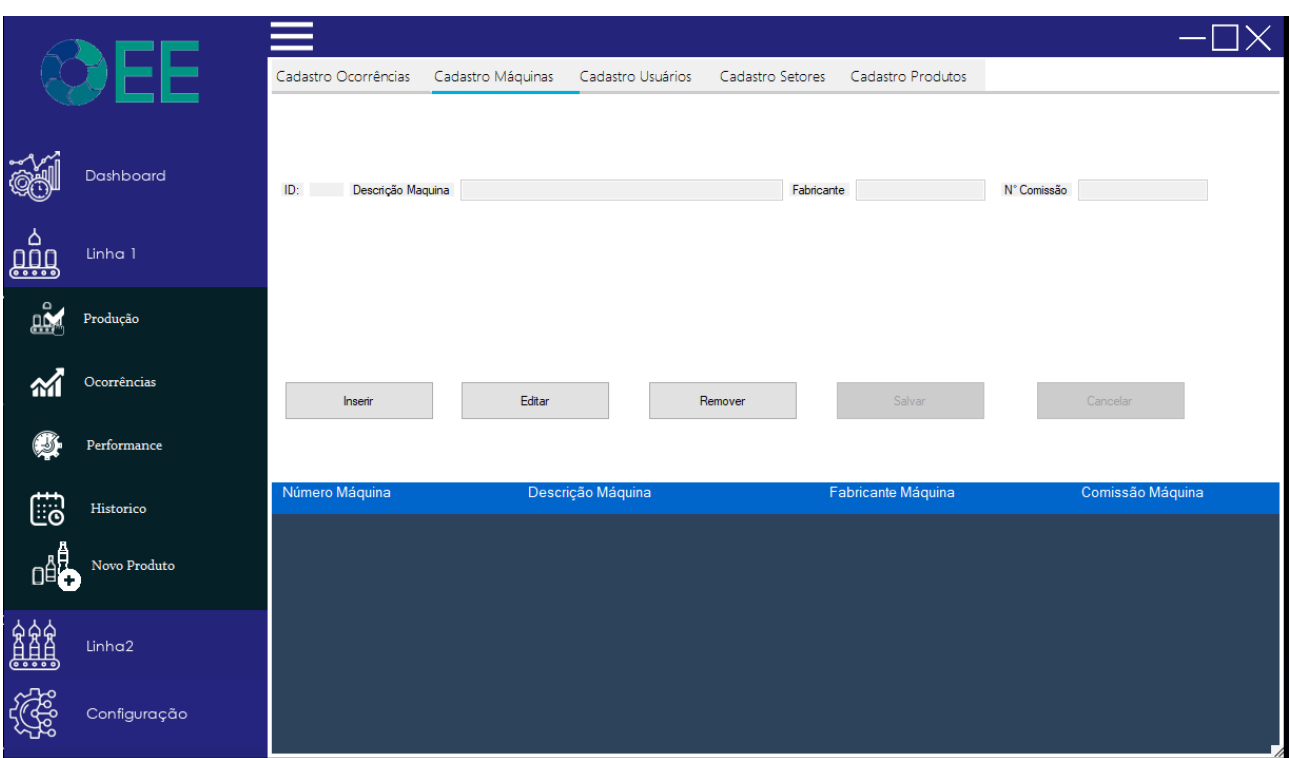

<span id="page-54-0"></span>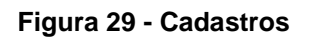

# <span id="page-55-0"></span>**4. CONCLUSÂO**

Este sistema foi desenvolvido com o intuito de coletar informações diretamente de uma máquina de produção, de forma que minimize ao máximo os erros de contagem de produtos ou até de tempo em que a máquina está em produção ou parada por algum motivo.

Com isso obtemos os valores em tempo real dos tempos e total de produtos, com estas variáveis coletadas o sistema irá executar os cálculos de forma automática e representalas em uma dashboard facilitando o entendimento do rendimento de sua planta fabril.

Até o presente momento foi concluída a documentação do sistema e a implementação das funcionalidades, sendo elas: A comunicação com o PLC onde obtemos os valores e status da máquina e as funcionalidades do CRUD.

Por meio do sistema foi alcançado o objetivo de integrar um sistema de automação industrial com um software voltado ao desenvolvimento de aplicativos e sistemas web.

# **5. REFERÊNCIAS**

<span id="page-56-0"></span>NAKAJIMA, S. Introduction al TPM, 1ª Ed. Madri. Tecnologias de Gerencia y Producion, 127 p., 1991.

SANTOS, A.; SANTOS, M. Utilização do indicador de eficiência global de equipamentos (oee) na gestão de melhoria contínua do sistema de manufatura - um estudo de caso. Anais do XXVII ENEGEP, Encontro Nacional de Engenharia de Produção. Foz do Iguaçu: ABEPRO, 2007.

Taisir R.Almeanazel, Osama. Total Productive Maintenance Review and Overall Equipment Effectiveness Measurement. Jordan Journal of Mechanical and Industrial Engineering ISSN 1995-6665

Livros:

[Nakajima,](https://www.google.com.br/search?hl=pt-BR&tbo=p&tbm=bks&q=inauthor:%22Seiichi+Nakajima%22&source=gbs_metadata_r&cad=4) Seiichi TPM. Total Productive Maintenance. Editora ISEDI, 1992.

Guedes, G. T. (2011). UML 2 – Uma Abordagem Prática. São Paulo: Novatec.

*Sites:*

astah.(s.d.).Fonte:Astah:http://astah.net/ Main **Page** (s.d.). Fonte: Freemind: [http://freemind.sourceforge.net/wiki/index.php/Main\\_Page](http://freemind.sourceforge.net/wiki/index.php/Main_Page)

Banco de dados Oracle, MySQL, Access e SQL Server. (s.d.). Fonte: //luis.blog.br:http://www.luis.blog.br/o-que-e-banco-de-dados.aspx

Dashboard (s.d.). Fonte:/[/https://www.dashboarddesign.com.br//](https://www.dashboarddesign.com.br/): <https://www.dashboarddesign.com.br/o-que-e-dashboard/>

Main **Page** (s.d.). Fonte: Freemind: [http://freemind.sourceforge.net/wiki/index.php/Main\\_Page](http://freemind.sourceforge.net/wiki/index.php/Main_Page)

OEE *Overall Equipment Effectiveness* (s.d.). Fonte: /[/https://www.oee.com.br/:](https://www.oee.com.br/) <https://www.oee.com.br/como-calcular-o-oee/>

VisualStudio. (s.d.). Fonte: VisualStudio: https://www.visualstudio.com/